# Instruções de operação Liquipoint FTW33

Condutor e medição capacitativa de nível pontual

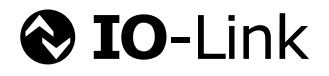

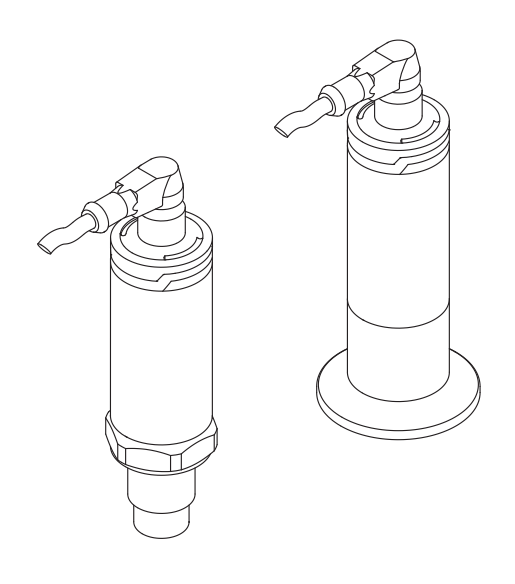

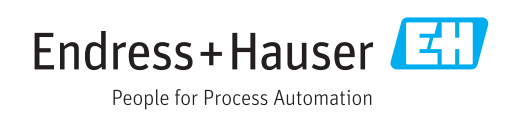

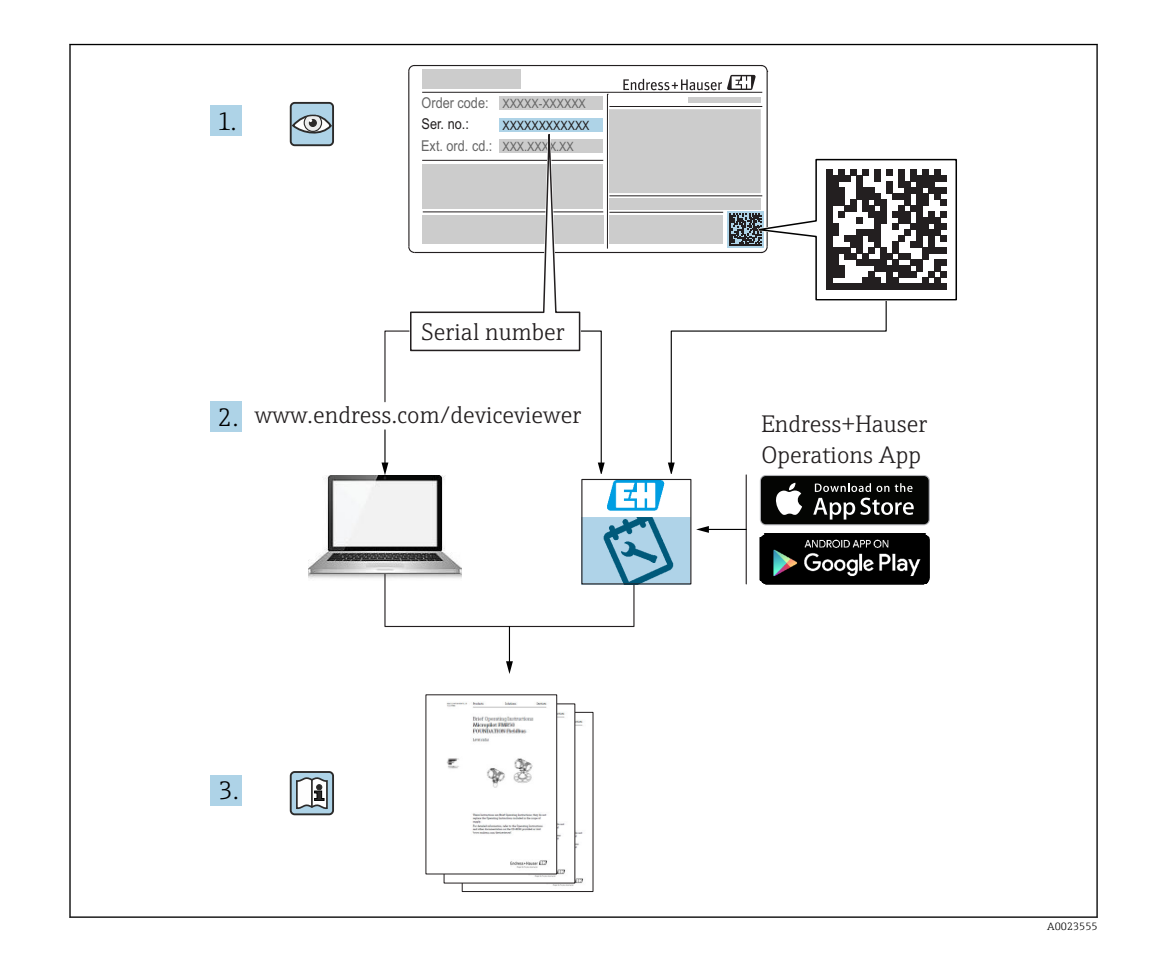

# Sumário

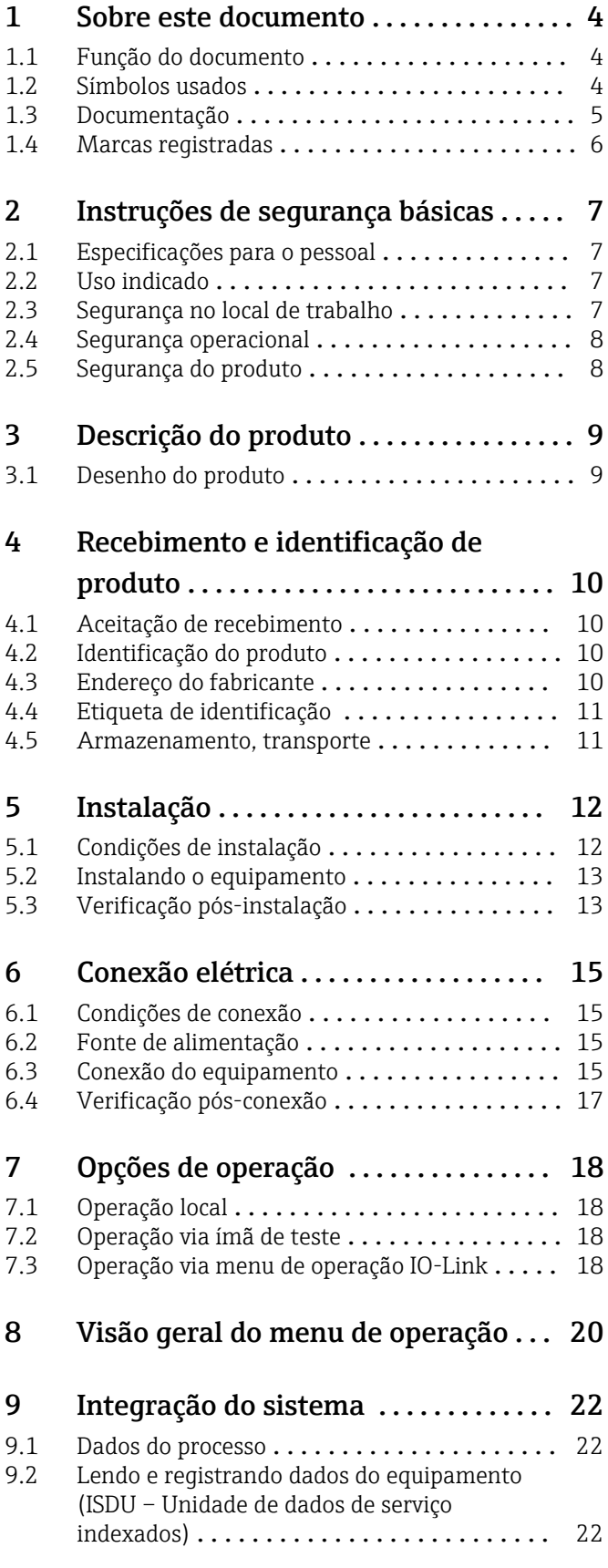

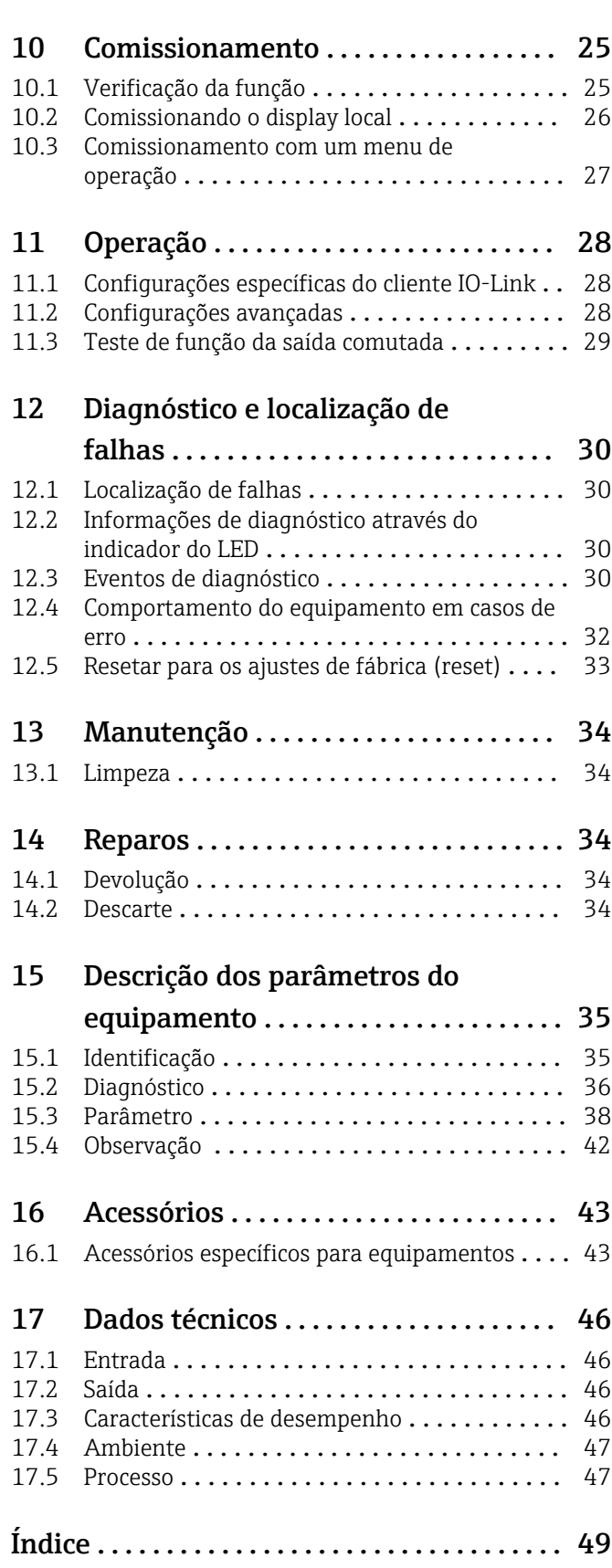

# <span id="page-3-0"></span>1 Sobre este documento

### 1.1 Função do documento

Essas Instruções de operação fornecem todas as informações que são necessárias em várias fases do ciclo de vida do equipamento, incluindo:

- Identificação do produto
- Aceitação de recebimento
- Armazenamento
- Instalação
- Conexão
- Operação
- Comissionamento
- Localização de falhas
- Manutenção
- Descarte

## 1.2 Símbolos usados

### 1.2.1 Símbolos de segurança

#### **A** CUIDADO

Este símbolo alerta sobre uma situação perigosa. A falha em evitar esta situação pode resultar em danos pequenos ou médios.

#### **A** PERIGO

Este símbolo alerta sobre uma situação perigosa. Se esta situação não for evitada, poderão ocorrer ferimentos sérios ou fatais.

#### **AVISO**

Este símbolo contém informações sobre procedimentos e outros dados que não resultam em danos pessoais.

#### **ATENÇÃO**

Este símbolo alerta sobre uma situação perigosa. A falha em evitar esta situação pode resultar em sérios danos ou até morte.

### 1.2.2 Símbolos da ferramenta

Ó

Chave de boca

### 1.2.3 Símbolos para determinados tipos de informação e gráficos

### $\blacktriangledown$

### Permitido

Procedimentos, processos ou ações que são permitidos

### $\sqrt{\sqrt{\ }}$

Preferido Procedimentos, processos ou ações que são recomendados

### $\overline{\mathsf{x}}$

Proibido

Procedimentos, processos ou ações que são proibidos

### <span id="page-4-0"></span> $\mathbf{f}$

Dica Indica informação adicional

Aviso ou etapa individual a ser observada

#### 1. , 2. , 3. Série de etapas

ட Resultado de uma etapa

1, 2, 3, ... Números de itens

A, B, C, ... Visualizações

 $\mathcal{L}_{\mathsf{EX}}$ Área classificada

Indica a área classificada

### $\mathbb X$

Área segura (área não classificada) Indica a área não classificada

 $\mathbb{A} \rightarrow \mathbb{R}$ 

#### Instruções de segurança

Observe as instruções de segurança contidas nas instruções de operação correspondentes

## 1.3 Documentação

Os tipos de documentação a seguir também estão disponíveis na área de download do site Endress+Hauser (www.endress.com/downloads):

Para as características gerais do escopo da documentação técnica associada, consulte o seguinte:

- *W@M Device Viewer* [\(www.endress.com/deviceviewer\)](http://www.endress.com/deviceviewer): Insira o número de série da etiqueta de identificação
- *Endress+Hauser Operations App*: digite o número de série da etiqueta de identificação ou analise o código da matriz 2-D (código QR) na etiqueta de identificação

### 1.3.1 Informações técnicas (TI)

#### Auxílio de planejamento

O documento contém todos os dados técnicos do equipamento e fornece uma visão geral dos acessórios e outros produtos que podem ser solicitados para o equipamento.

### 1.3.2 Resumo das instruções de operação (KA)

#### Guia que leva rapidamente ao primeiro valor medido

O Resumo das instruções de operação contém todas as informações essenciais desde o recebimento até o comissionamento inicial.

### 1.3.3 Instruções de segurança (XA)

Dependendo da aprovação, as seguintes Instruções de segurança (XA) são fornecidas juntamente com o equipamento. Elas são parte integrante das instruções de operação.

A etiqueta de identificação indica as Instruções de segurança (XA) que são relevantes ao equipamento.

# <span id="page-5-0"></span>1.4 Marcas registradas

### ®

É uma marca registrada. Só pode ser usado junto com produtos e serviços por membros da Comunidade IO-Link ou por não-membros que possuam uma licença apropriada. Para informações mais detalhadas sobre o uso do IO-Link, consulte as regras da Comunidade IO-Link em: www.io.link.com.

# <span id="page-6-0"></span>2 Instruções de segurança básicas

## 2.1 Especificações para o pessoal

O pessoal para a instalação, comissionamento, diagnósticos e manutenção deve preencher as seguintes especificações:

- ‣ Especialistas treinados e qualificados devem ter qualificação relevante para esta função e tarefa específica.
- ‣ Estejam autorizados pelo dono/operador da planta.
- ‣ Estejam familiarizados com as regulamentações federais/nacionais.
- ‣ Antes de iniciar o trabalho, leia e entenda as instruções no manual e documentação complementar, bem como nos certificados (dependendo da aplicação).
- ‣ Siga as instruções e esteja em conformidade com condições básicas.
- O pessoal de operação deve preencher as seguintes especificações:
- ‣ Ser instruído e autorizado de acordo com as especificações da tarefa pelo proprietáriooperador das instalações.
- ‣ Siga as instruções desse manual.

# 2.2 Uso indicado

#### Aplicação e meio

O equipamento descrito nestas instruções só pode ser usado como uma chave de nível pontual para líquidos e espumas.

Para garantir que o medidor permaneça em condições adequadas para o tempo de operação:

- ‣ Use o equipamento apenas para meios em que as partes molhadas do processo sejam adequadamente resistentes.
- ‣ Observe os valores limite em "Dados técnicos".

#### Uso incorreto

O fabricante não é responsável por danos causados pelo uso indevido ou não indicado.

Verificação de casos limites:

‣ Para fluidos especiais e meios usados para limpeza, o fabricante tem todo o prazer de fornecer assistência ao verificar a resistência à corrosão das partes molhadas, mas isenta-se de qualquer garantia ou responsabilidade.

#### Risco residual

Devido à transferência de calor resultante do processo, bem como à dissipação de energia dentro dos componentes eletrônicos, a temperatura do invólucro dos componentes eletrônicos e os conjuntos lá contidos pode aumentar para 80 °C (176 °F) durante a operação. Quando em operação, o sensor pode alcançar uma temperatura próxima à temperatura média.

Perigo de queimaduras do contato com as superfícies!

‣ Em casos de temperaturas de fluido elevadas, certifique-se de que haja proteção contra contato para evitar queimaduras.

## 2.3 Segurança no local de trabalho

Ao trabalhar no e com o equipamento:

► Use o equipamento de proteção individual de acordo com as regulamentações federais/ nacionais.

Para trabalho de solda no tubo:

‣ Não aterre a unidade de solda através do equipamento.

<span id="page-7-0"></span>Se trabalhar no e com o equipamento com mãos molhadas:

‣ Devido ao risco crescente de choque elétrico, é necessário usar luvas.

### 2.4 Segurança operacional

Risco de ferimento.

- ‣ Opere o equipamento em condições técnicas adequadas e apenas em condição de segurança contra falhas.
- ‣ O operador é responsável pela operação livre de interferências do equipamento.

#### Conversões aos equipamentos

Modificações não-autorizadas no equipamento não são permitidas e podem ocasionar riscos imprevisíveis.

‣ Se, apesar disso, modificações forem exigidas, consulte o fabricante.

#### Reparos

Para assegurar segurança e confiança operacional contínua,

- ‣ Faça reparos no equipamento apenas se eles forem expressamente permitidos.
- ‣ Observe as regulamentações nacionais /federais referentes ao reparo de um equipamento elétrico.
- ‣ Use apenas peças sobressalentes originais e acessórios do fabricante.

#### Área classificada

Para eliminar o risco para pessoas ou para as instalações quando o equipamento for usado em áreas classificadas (por exemplo, proteção contra explosão, segurança de contêiner de pressão):

- ‣ Baseado na etiqueta de identificação, verifique se o equipamento pedido é permitido para o uso pretendido na área classificada.
- ‣ Observe as especificações na documentação adicional separada que é parte integral destas Instruções.

## 2.5 Segurança do produto

Este medidor foi projetado em conformidade com as boas práticas de engenharia para atender aos requisitos de segurança da tecnologia de ponta, foi testado e deixou a fábrica em condições seguras de operação.

Atende as normas gerais de segurança e aos requisitos legais. Também está em conformidade com as diretrizes da CE listadas na declaração de conformidade da CE específicas do equipamento. A Endress+Hauser confirma este fato fixando a identificação CE no equipamento.

# <span id="page-8-0"></span>3 Descrição do produto

Chave de nível pontual compacta para líquidos e materiais pastosos, para serem utilizados preferencialmente em tubos e em armazenagem, recipientes de mistura e processos com ou sem agitador para instalação de montagem flush.

# 3.1 Desenho do produto

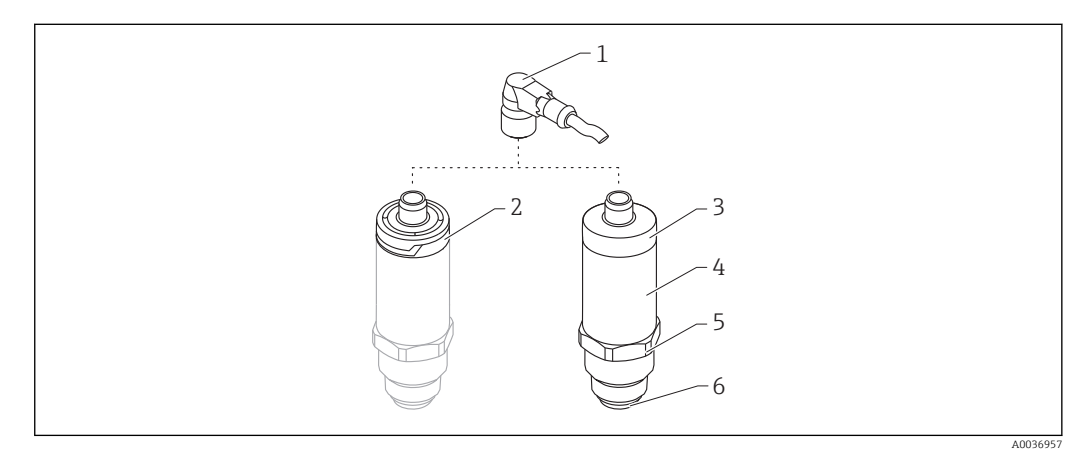

 *1 Desenho do produto*

- *1 Conector M12*
- *2 Invólucro plástico IP65/67*
- *3 Invólucro metálico IP66/68/69*
- *4 Invólucro*
- *5 Conexão do processo*
- *6 Sensor*

# <span id="page-9-0"></span>4 Recebimento e identificação de produto

# 4.1 Aceitação de recebimento

Verifique o seguinte durante o recebimento:

Os códigos de pedidos na nota de entrega e na etiqueta do produto são idênticos?

Os produtos estão intactos?

Os dados na etiqueta de identificação correspondem às informações para pedido na nota de entrega?

 $\square$  Se exigido (consulte etiqueta de identificação): as instruções de segurança (XA) fornecidas?

Se uma dessas condições não for atendida, entre em contato com o escritório do  $\vert$  -  $\vert$ fabricante.

# 4.2 Identificação do produto

As seguintes opções estão disponíveis para a identificação do medidor:

- Especificações da etiqueta de identificação
- Código do pedido estendido com detalhamento dos recursos do equipamento contidos na nota de entrega
- ‣ Insira o número de série das etiquetas de identificação no *W@M Device Viewer* ([www.endress.com/deviceviewer\)](http://www.endress.com/deviceviewer)
	- É exibida toda a informação sobre o medidor e seu escopo de documentação técnica associada.
- ‣ Insira um número de série na etiqueta de identificação no *App de operações da Endress+Hauser* ou use o *App de operações da Endress+Hauser* para escanear o código 2-D matrix (QR Code) fornecido na etiqueta de identificação
	- É exibida toda a informação sobre o medidor e seu escopo de documentação técnica associada.

# 4.3 Endereço do fabricante

Endress+Hauser SE+Co. KG Hauptstraße 1 79689 Maulburg, Alemanha Endereço da fábrica: veja etiqueta de identificação.

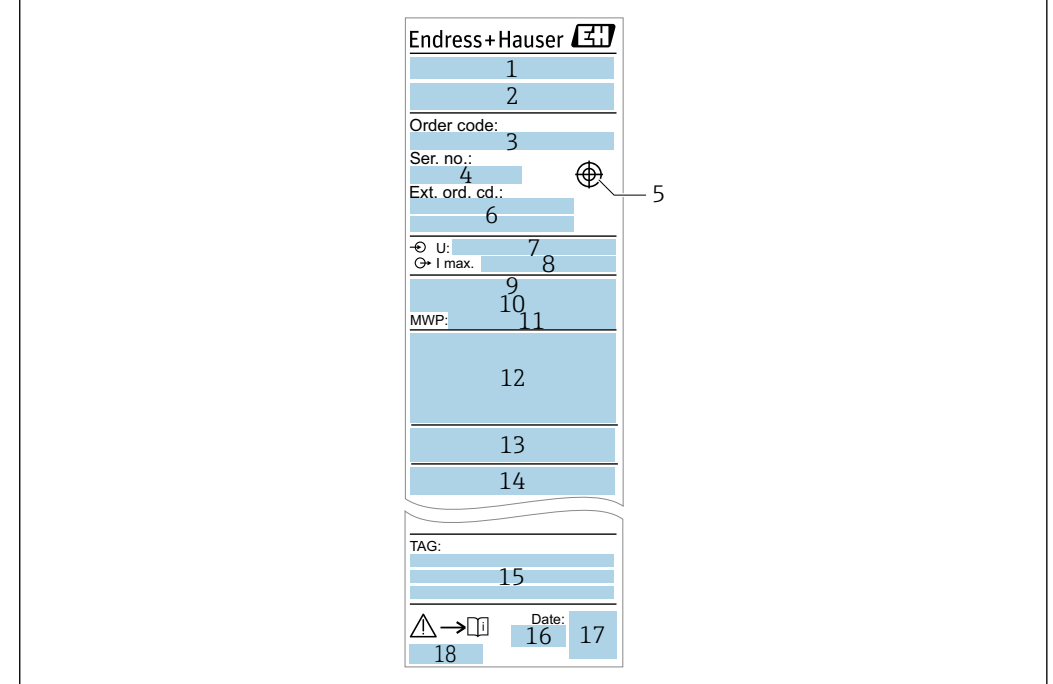

# <span id="page-10-0"></span>4.4 Etiqueta de identificação

- *Nome do equipamento*
- *Endereço do fabricante*
- *Código de pedido*
- *Número de série*
- *Marcação do imã de teste*
- *Código do pedido estendido Fonte de alimentação*
- 
- *Saída de sinal*
- *Temperatura do processo Faixa de temperatura ambiente*
- *Pressão de processo*
- *Símbolos do certificado, modo de comunicação (opcional)*
- *Grau de proteção: por exemplo, IP, NEMA*
- *Dados relevantes do certificado e aprovação*
- *Identificação do ponto de medição (opcional)*
- *Data de fabricação: ano-mês*
- *Código da matriz 2-D (código QR)*
- *Número do documento das Instruções de operação*

## 4.5 Armazenamento, transporte

#### 4.5.1 Condições de armazenamento

- Temperatura de armazenamento permitida: –40 para +85 °C (–40 para +185 °F)
- Use a embalagem original.

### 4.5.2 Transportando o produto até o ponto de medição

Transporte o equipamento até o ponto de medição em sua embalagem original.

A003691

# <span id="page-11-0"></span>5 Instalação

# 5.1 Condições de instalação

### 5.1.1 Local de instalação

A instalação é possível em qualquer posição em um recipiente, tubo ou tanque.

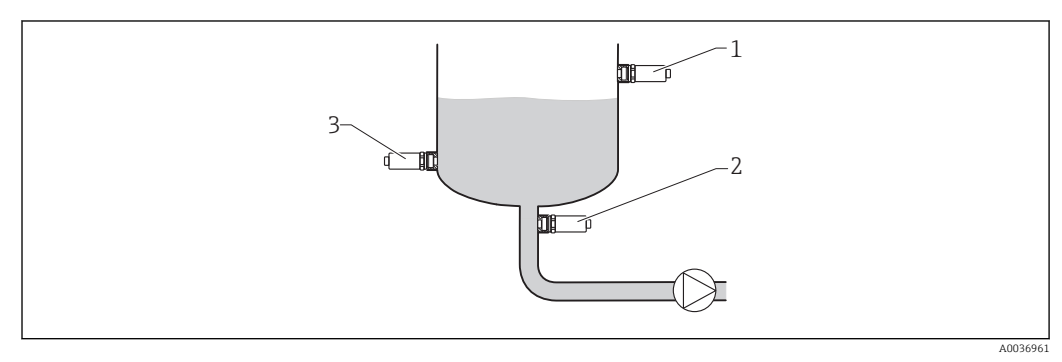

 *2 Exemplos de instalação*

- *1 Prevenção contra transbordamento ou detecção de nível mais alto (segurança máxima)*
- *2 Proteção contra funcionamento em seco para bomba (segurança mínima)*
- *3 Detecção de nível mais baixo (segurança mínima)*

## 5.1.2 Instalação em tubulações

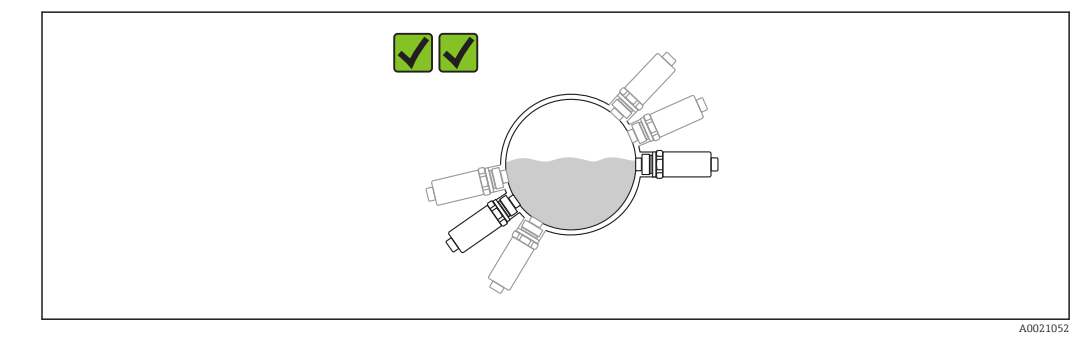

#### *3 Posição de fixação em tubos horizontais*

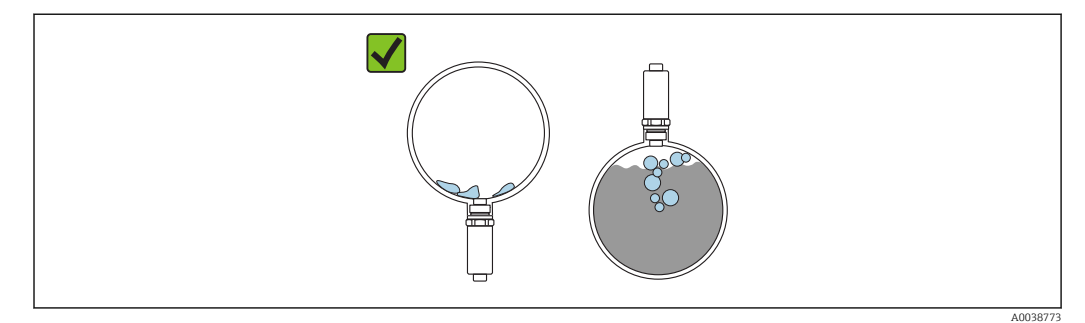

 *4 A medição pode ser prejudicada se o sensor estiver parcialmente coberto ou se bolhas de ar ocorrerem no sensor.*

<span id="page-12-0"></span>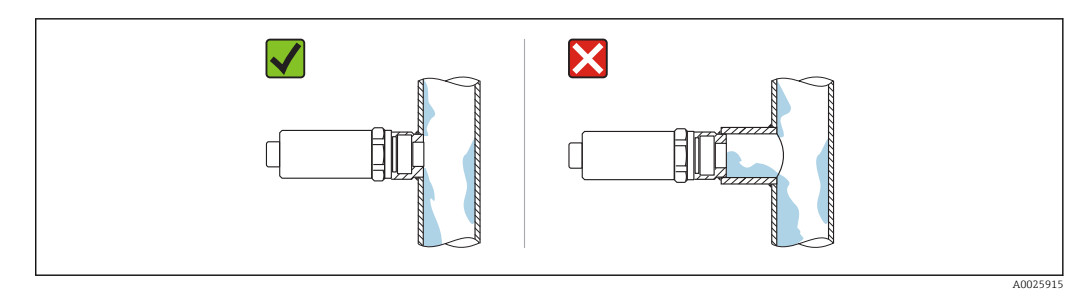

 *5 Instalação com montagem flush*

### 5.1.3 Instruções especiais de instalação

- Proteja o invólucro contra impacto.
- A umidade não deve penetrar no invólucro ao fixar o equipamento, ao estabelecer a conexão elétrica e durante a operação.
- Na versão IP69, apenas remova a tampa de proteção do conector M12 pouco antes de estabelecer a conexão elétrica.

## 5.2 Instalando o equipamento

### 5.2.1 Ferramentas necessárias

Chave de boca ou, para pontos de medição de difícil acesso, uma chave de montagem tubular hexagonal 32 mm $^{1}$ 

- Ao aparafusar, gire somente pelo parafuso hexagonal.
- Torque: 15 para 30 Nm (11 para 22 lbf ft).

### 5.2.2 Instalação

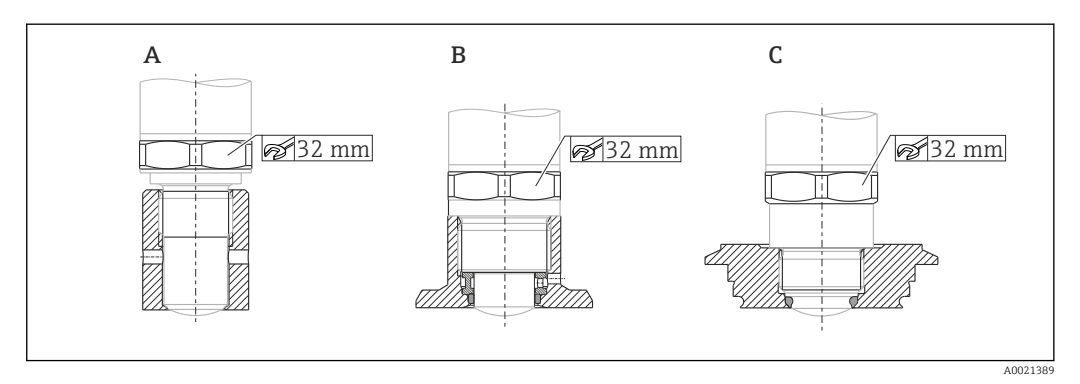

- *A Rosca G ½"*
- *B Rosca G ¾"/G 1"*
- *C Rosca M24 × 1,5*

## 5.3 Verificação pós-instalação

O equipamento não está danificado (inspeção visual)?

O equipamento está em conformidade com as especificações do ponto de medição?

- Temperatura do processo
- Pressão de processo
- Faixa de temperatura ambiente
- Faixa de medição

<sup>1)</sup> Pode ser pedido como acessório opcional

A identificação do ponto de medição e a marcação estão corretas (inspeção visual)?

O equipamento está devidamente protegido contra precipitação e luz solar direta?

O dispositivo é adequado contra impacto?

Todos os parafusos foram instalados e apertados com segurança?

O equipamento está fixado adequadamente?

# <span id="page-14-0"></span>6 Conexão elétrica

## 6.1 Condições de conexão

O medidor possui dois modos de operação:

- Detecção de nível pontual (MÁX): p. ex. para prevenção de transbordo O equipamento mantém a seletora eletrônica fechada enquanto o sensor ainda não está coberto pelo líquido ou enquanto o valor medido está dentro da janela de processo.
- Detecção de nível mínimo (MÍN): por exemplo proteger as bombas de funcionamento em seco .

O equipamento mantém a seletora eletrônica fechada enquanto o sensor não está coberto pelo líquido ou enquanto o valor medido está fora da janela de processo.

Escolher o modo de operação correspondente "MÁX" / "MÍN" assegura que o equipamento faça a comutação também de forma orientada à segurança, mesmo em uma condição de alarme, por exemplo se a linha da fonte de alimentação estiver desconectada. A seletora eletrônica abre se o nível for atingido, se ocorrer uma falha ou se houver falha na alimentação (princípio da corrente de repouso).

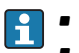

• IO-Link: comunicação com o pino 4; modo de comutação no pino 2.

• Modo SIO: se não há comunicação, o equipamento alterna para o modo SIO = modo IO padrão.

As funções configuradas na fábrica para os modos MÁX e MÍN podem ser alteradas através do IO-Link:

Histerese HNO/HNC

## 6.2 Fonte de alimentação

Modo SIO 10 para 30 VCC

#### Modo IO-Link

18 para 30 VCC

A comunicação IO-Link é garantida apenas se a fonte de alimentação for de pelo menos 18 V.

## 6.3 Conexão do equipamento

### **A**ATENÇÃO

Risco de ferimento em caso de ativação sem controle dos processos!

- ‣ Desligue a fonte de alimentação antes de conectar o equipamento.
- ‣ Certifique-se de que processos derivados não sejam iniciados involuntariamente.

### **A** ATENÇÃO

#### A segurança elétrica é comprometida por uma conexão incorreta!

- ► De acordo com o IEC/EN61010 um interruptor separado deve ser fornecido para o equipamento.
- ‣ Fonte de tensão: tensão de contato não classificada ou circuito Classe 2 (América do Norte).
- ‣ O equipamento deve ser operado com um fusível de fio fino 500 mA (ruptura lenta).
- ‣ Circuitos de proteção contra polaridade reversa estão integrados.

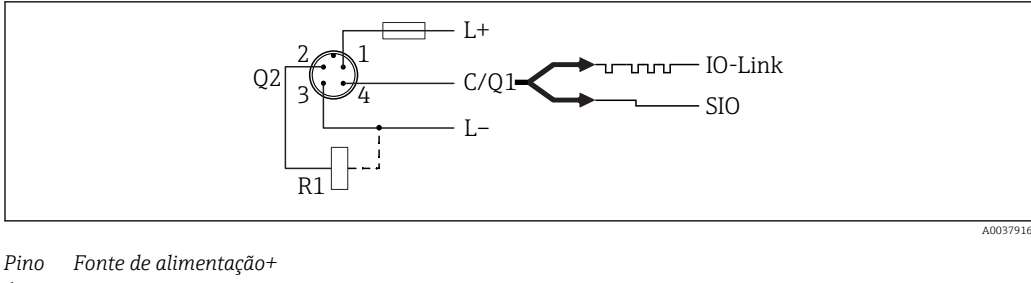

*1 Pino 2 2ª saída comutada Pino 3 Fonte de alimentação - Pino Comunicação IO-Link ou 1ª saída comutada (modo SIO) 4*

### 6.3.1 Modo SIO (sem a comunicação IO-Link)

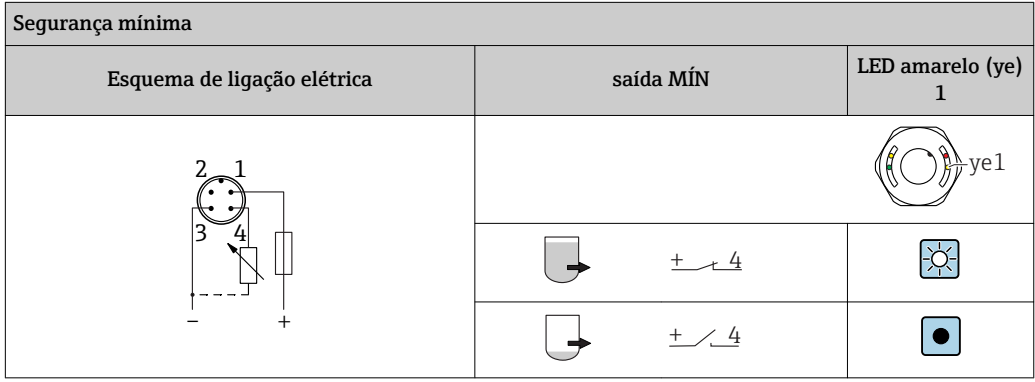

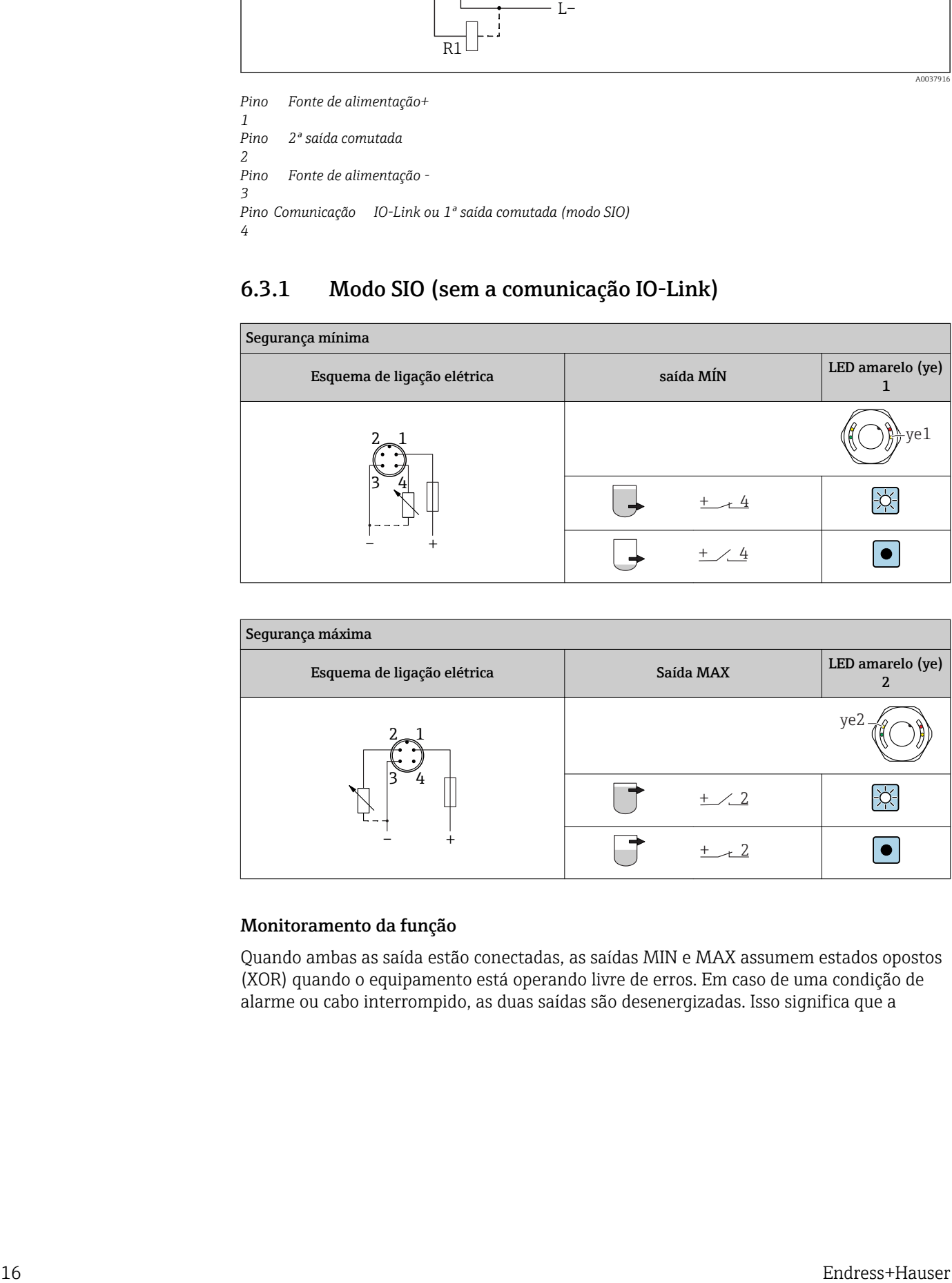

#### Monitoramento da função

Quando ambas as saída estão conectadas, as saídas MIN e MAX assumem estados opostos (XOR) quando o equipamento está operando livre de erros. Em caso de uma condição de alarme ou cabo interrompido, as duas saídas são desenergizadas. Isso significa que a

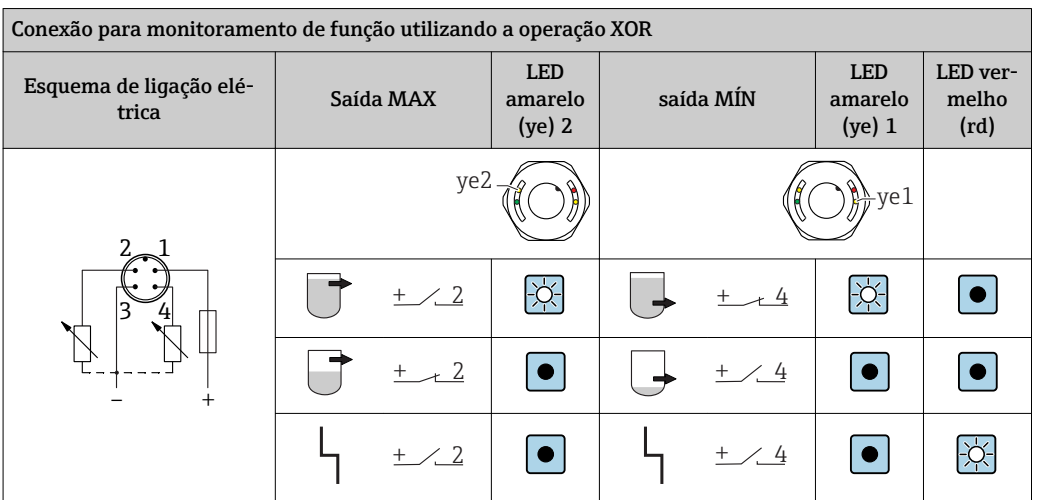

<span id="page-16-0"></span>função de monitoramento é possível em adição ao nível de monitoramento. O comportamento da saída comutada pode ser configurada via IO-Link.

# 6.4 Verificação pós-conexão

O equipamento e o cabo não estão danificados (inspeção visual)?

A fonte de alimentação corresponde às especificações na etiqueta de identificação? Se uma fonte de alimentação estiver presente, o LED verde está aceso? Com comunicação IO-Link: o LED verde está piscando?

# <span id="page-17-0"></span>7 Opções de operação

## 7.1 Operação local

### 7.1.1 Display de operação (LEDs)

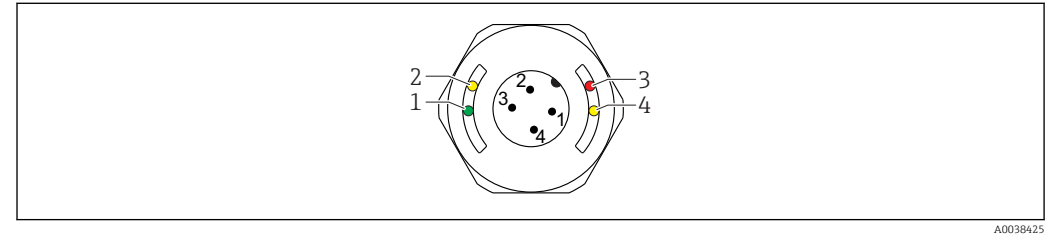

#### *6 LEDs na tampa do invólucro*

- *1 Status/Comunicação*
- *2 Troca de status/saída comutada 2*
- *3 Aviso/manutenção requerida*
- *4 Troca de status/saída comutada 1*

Não há sinalização externa através de LEDs na tampa do invólucro metálico (IP69). Um cabo de conexão com um conector M12 e um indicador de LED podem ser solicitados como um acessório, se necessário. Consulte "Acessórios".

# 7.2 Operação via ímã de teste

O ímã de teste está incluído no escopo de entrega.

Um teste de função da saída comutada pode ser realizado diretamente na máquina por meio de um ímã de teste.

# 7.3 Operação via menu de operação IO-Link

### 7.3.1 Informação IO-Link

IO-Link é uma conexão de ponta a ponta para comunicação entre o equipamento e um IO-Link mestre. Isto requer um módulo IO-Link compatível (mestre IO-Link) para operação. A interface de comunicação IO-Link permite acesso direto para os dados de processo e diagnóstico. Ele também fornece a opção de configurar o equipamento durante a operação.

Camada física, o equipamento suporta os seguintes recursos:

- Especificação IO-Link: versão 1.1
- Perfil do sensor inteligente IO-Link 2ª Edição
- Modo SIO: sim
- Velocidade: COM2; 38.4 kBaud
- Tempo mínimo do ciclo: TBD
- Largura de processamento de dados: 16 bit
- Armazenamento de dados IO-Link: sim
- Configuração do bloco: sim
- Equipamento de operação: o equipamento está em condições de operar 4 s depois de a fonte de alimentação ter sido aplicada

### 7.3.2 Download IO-Link

### http://www.endress.com/download

- Selecione "Software" como tipo de meio.
- Selecione "Driver do equipamento" como tipo de software. Selecione IO-Link (IODD).
- No campo "Busca textual" insira o nome do equipamento.

# <span id="page-19-0"></span>8 Visão geral do menu de operação

A estrutura do menu foi implementada de acordo com o VDMA 24574-1 e complementada pelos itens específicos do menu Endress+Hauser.

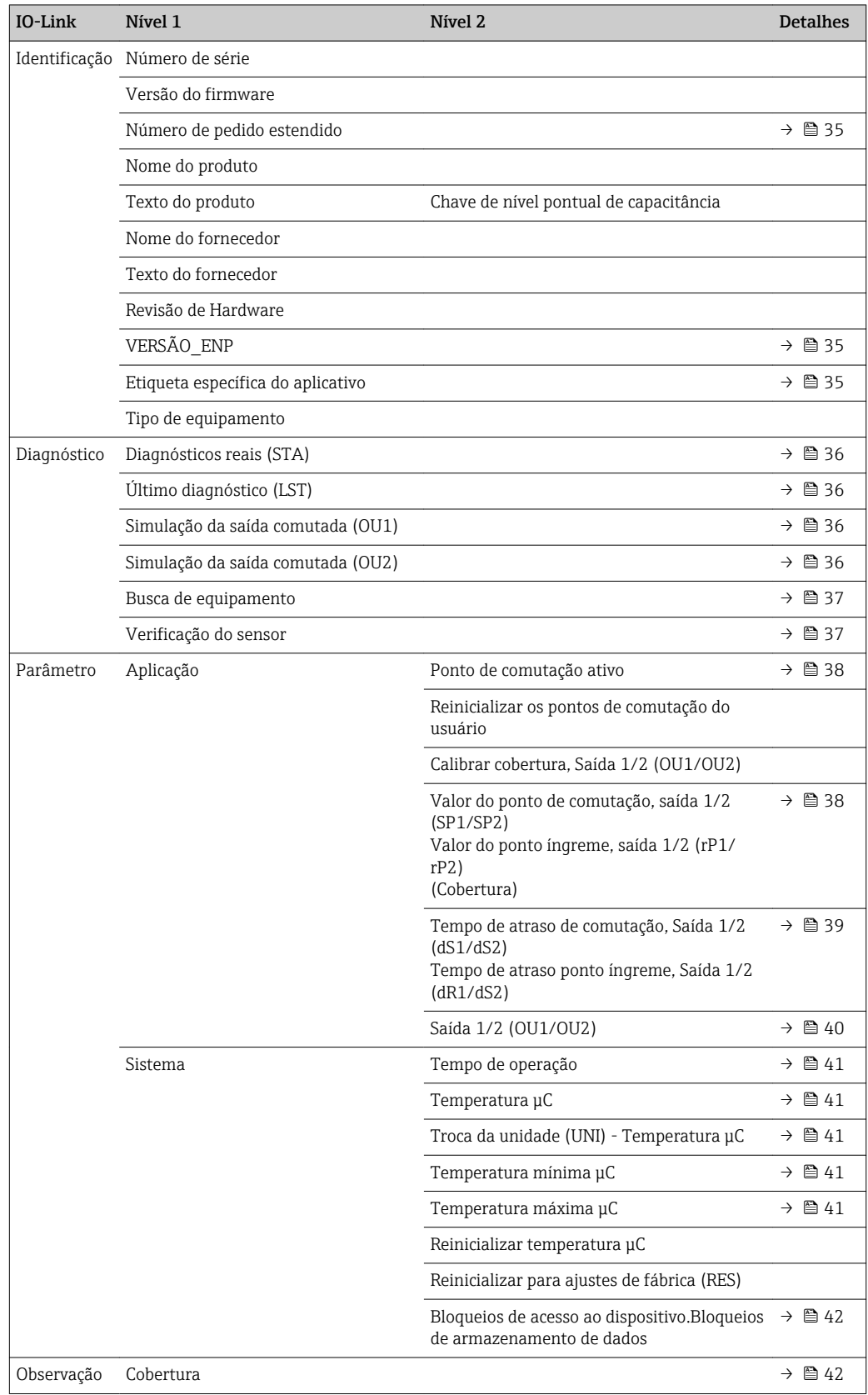

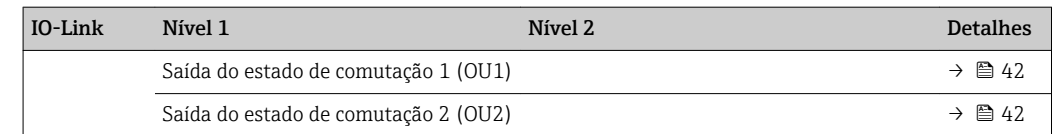

# <span id="page-21-0"></span>9 Integração do sistema

## 9.1 Dados do processo

O equipamento tem duas saídas comutadas. Ambas as saídas são transmitidas como dados de processo através do IO-Link.

- No modo SIO, a saída comutada 1 é comutada no pino 4 do conector M12. No modo de comunicação IO-Link, este pino está reservado exclusivamente para comunicação.
- Além disso, a saída comutada 2 está sempre comutada no pino 2 do conector M12.
- Os dados de processo da chave de nível pontual são transmitidos ciclicamente em blocos de 16 bits.

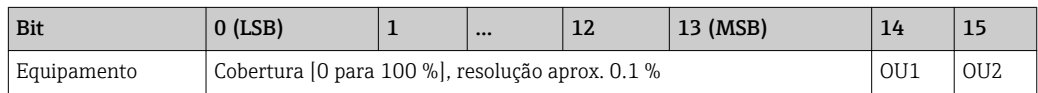

Bit 14 reflete o status da saída comutada 1 e o bit 15 o status da saída comutada 2. Neste ponto, o estado lógico "1" na saída comutada específica corresponde a "fechado" ou 24  $V_{\text{DC}}$ .

Os bits 14restantes contém o valor de cobertura [0 para 100 %] seguido da conversão utilizando o fator de cálculo 0.1.

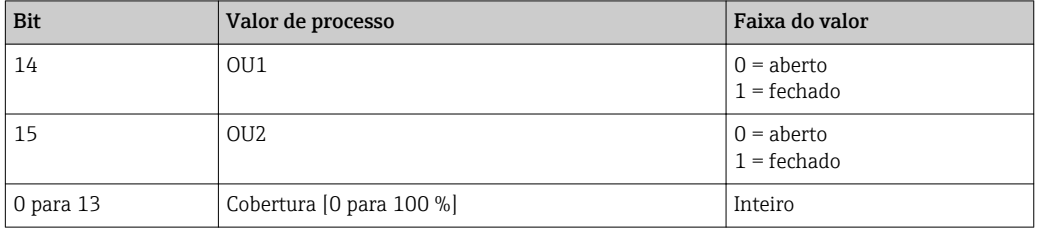

Além disso, o valor de cobertura pode ser lido através do ISDU (hex) 0x0028 – serviço não cíclico.

## 9.2 Lendo e registrando dados do equipamento (ISDU – Unidade de dados de serviço indexados)

Os dados do equipamento são sempre trocados de forma não cíclica e sob a solicitação do IO-Link mestre. Utilizando os dados do equipamento, os seguintes valores de parâmetro ou status de equipamento podem ser lidos:

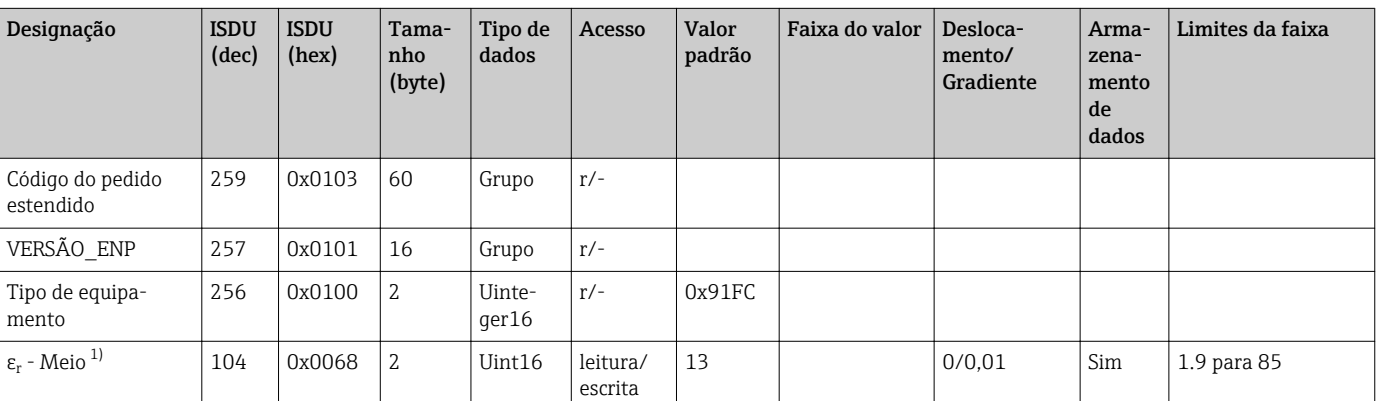

### 9.2.1 Dados específicos do equipamento Endress+Hauser

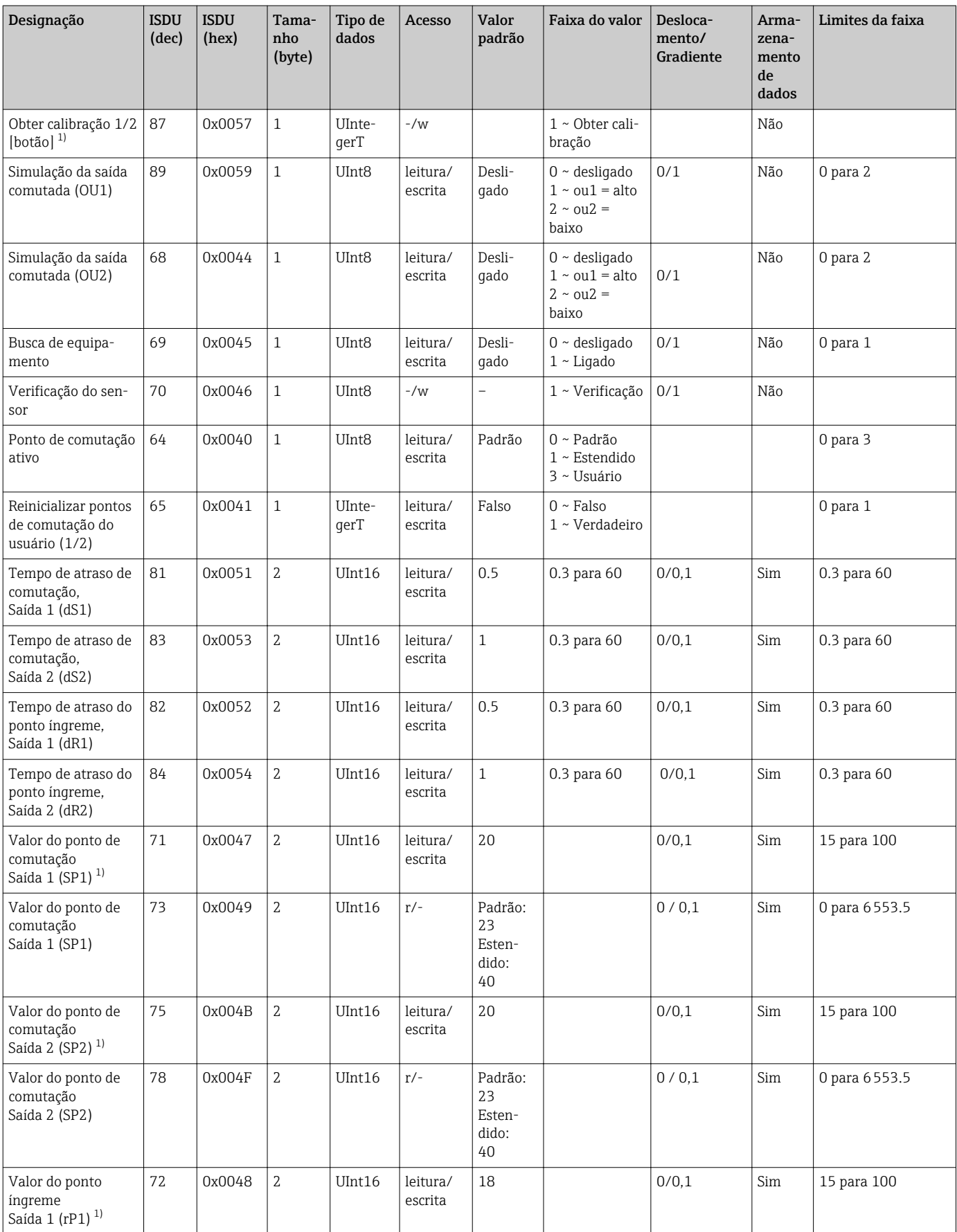

<span id="page-23-0"></span>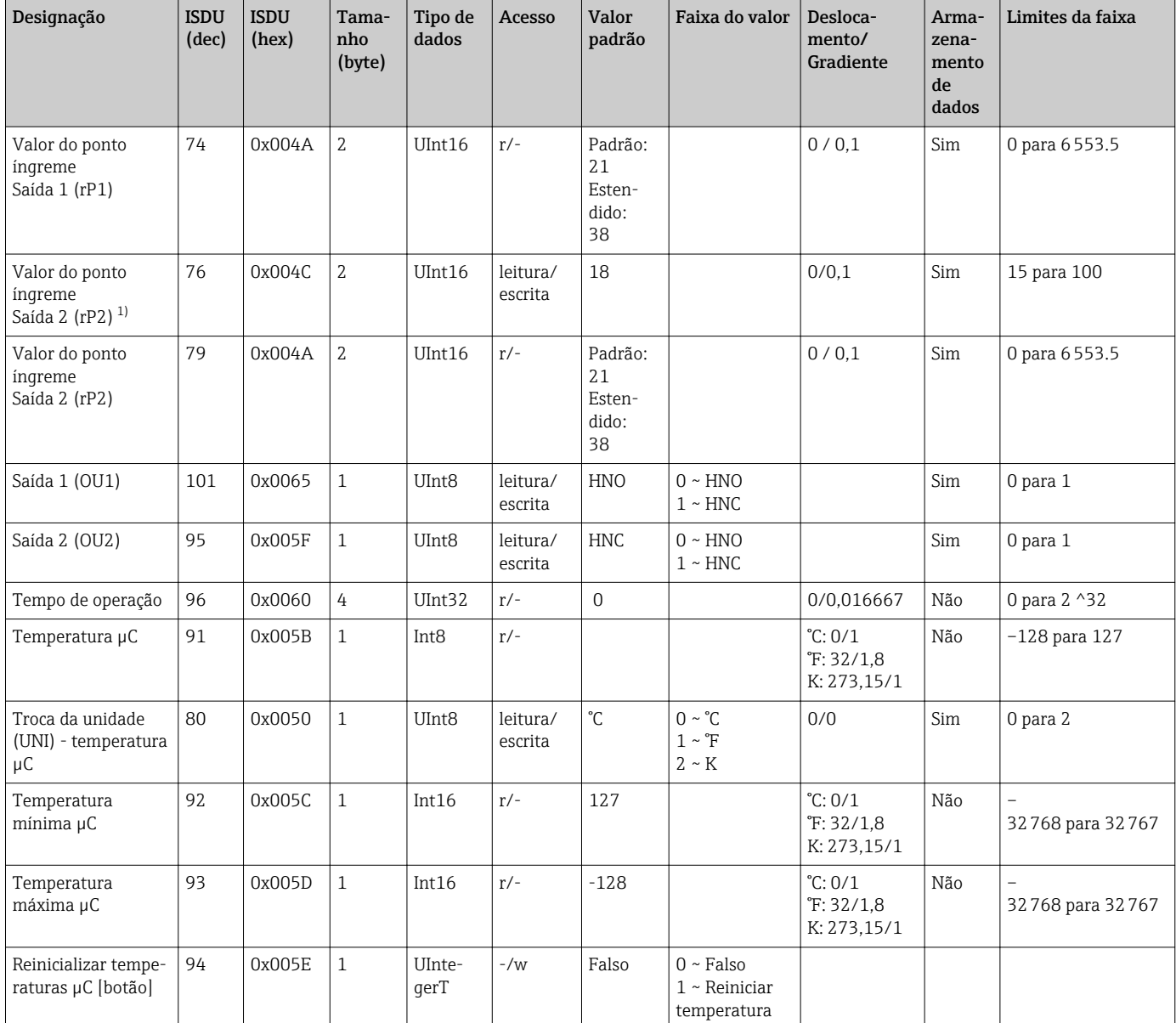

1) visível somente se pontos de comutação ativos = USUÁRIO

Consulte a descrição do parâmetro para explicação sobre abreviações

# 9.2.2 Dados específicos do equipamento IO-Link

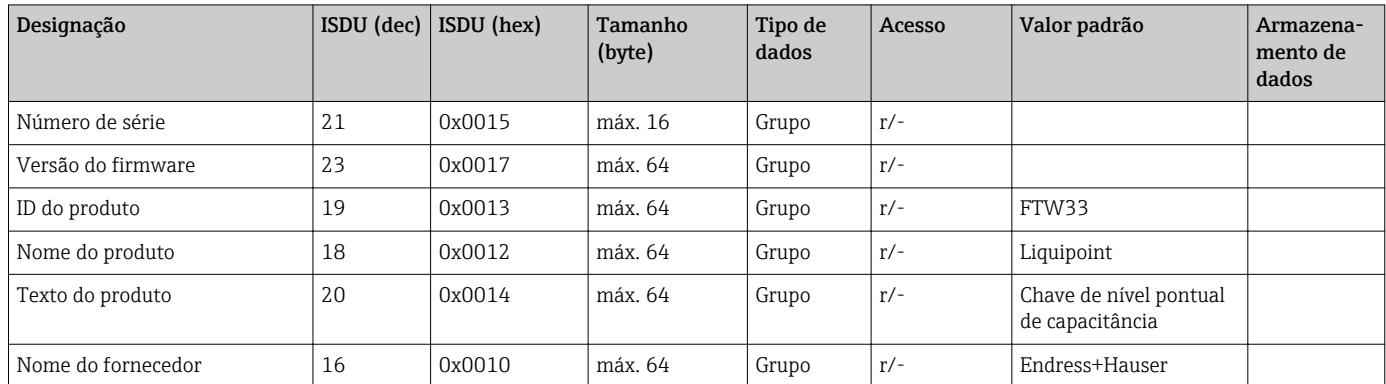

<span id="page-24-0"></span>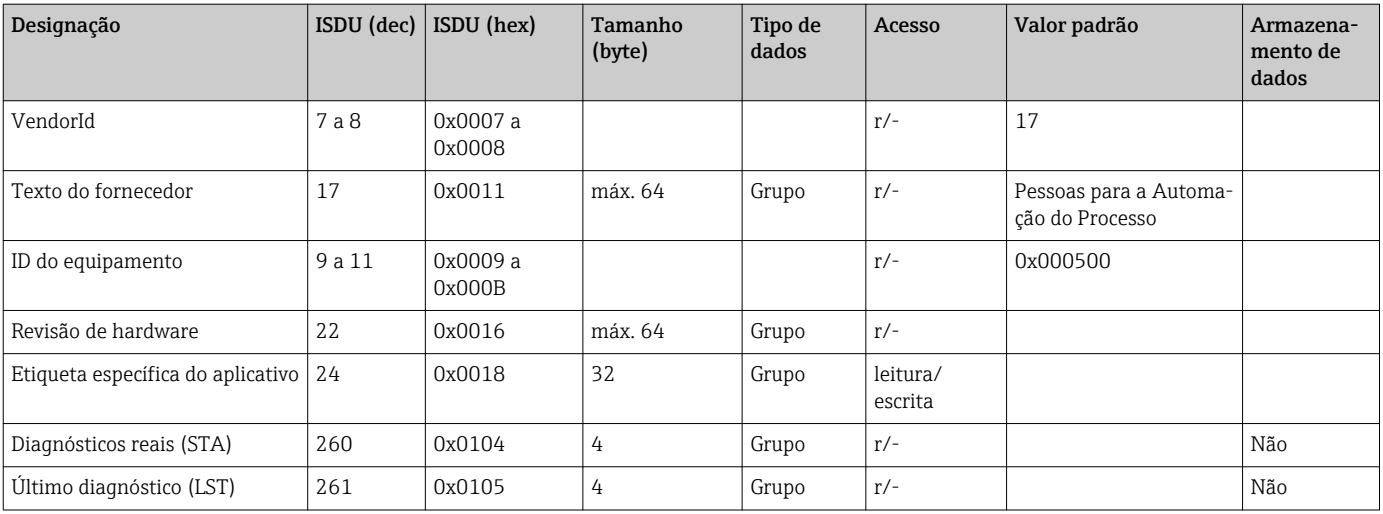

### 9.2.3 Comandos do sistema

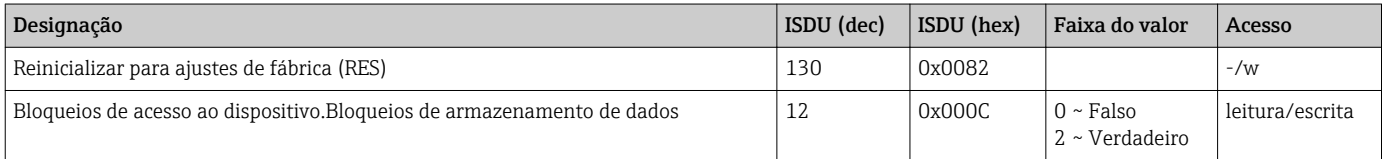

# 10 Comissionamento

# 10.1 Verificação da função

Priorize o comissionamento, certifique-se de que as verificações da pós-instalação e pósconexão tenham sido executadas.

Consulte:

- Lista de verificação "Verificação pós-instalação"
- Lista de verificação "Verificação pós-conexão"

# <span id="page-25-0"></span>10.2 Comissionando o display local

### 10.2.1 Sinais luminosos (LEDs)

*Posição dos LEDs na cobertura do invólucro*

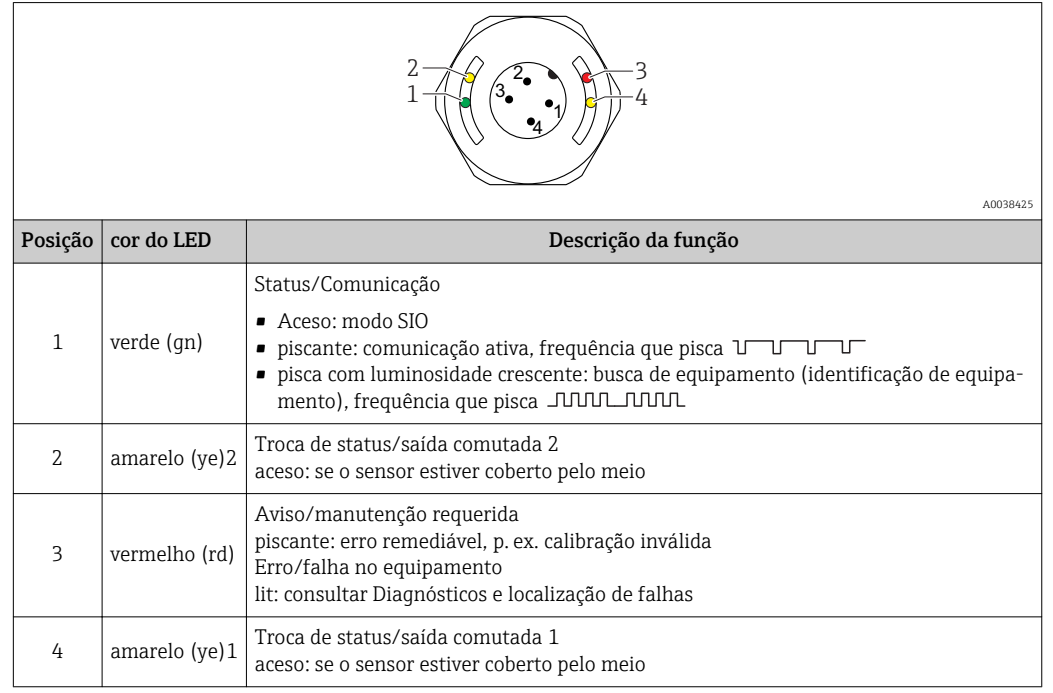

Não há sinalização externa através de LEDs na tampa do invólucro metálico (IP69). Um cabo de conexão com um conector M12 e um indicador de LED podem ser solicitados como um acessório, se necessário. Consulte "Acessórios".

### 10.2.2 Funções dos LEDs

Qualquer configuração da saída comutada é possível. A tabela a seguir mostra o comportamento dos LEDs no modo SIO:

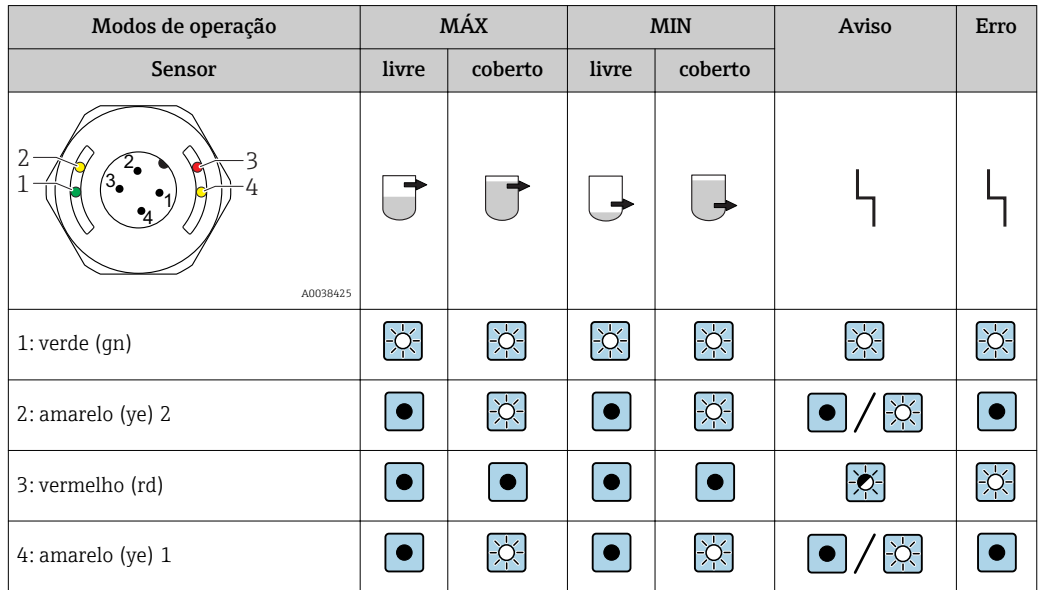

*LEDs na tampa do invólucro com conector M12, IO-Link*

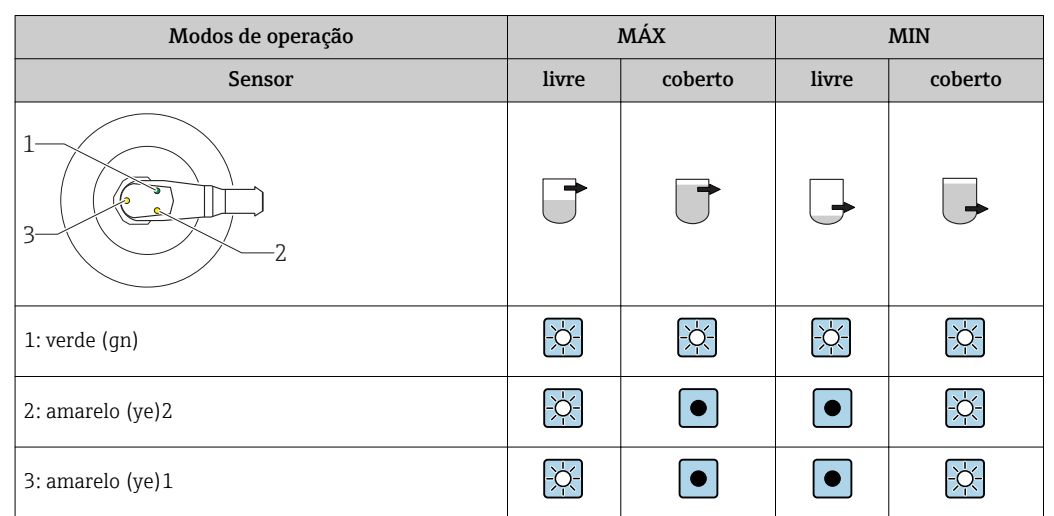

<span id="page-26-0"></span>*LEDs no conector M12 (status de sinais das saídas comutadas)*

## 10.3 Comissionamento com um menu de operação

Caso uma configuração existente seja alterada, a operação de medição continua! As entradas novas ou modificadas são somente aceitas quando o ajuste tiver sido feito.

Mudanças de parâmetro não são aceitas, somente depois que os parâmetros forem baixados.

No caso de usar configuração em bloco, mudanças de parâmetro são aceitas somente depois que os parâmetros forem baixados.

### **AATENÇÃO**

#### Risco de ferimentos e danos à propriedade devido à ativação não controlada de processos!

‣ Certifique-se de que processos derivados não sejam iniciados involuntariamente.

#### Comunicação IO-Link

• Comissionamento com os ajustes de fábrica: O equipamento está configurado para uso em meio a base de água. O equipamento pode ser comissionado diretamente quando utilizado com meio a base de água.

Ajuste de fábrica: saída 1 e saída 2 estão configuradas para operação XOR.

• Comissionamento com configurações específicas do cliente: o equipamento pode ser configurado diferente para os fatores de configuração via IO-Link. Selecionado o Usuário nos parâmetros Pontos de comutação ativos.

• Cada alteração deve ser confirmada com um Enter para garantir que o valor será aceito.

• A comutação incorreta é suprimida ao ajustar as configurações no atraso de comutação/atraso do ponto íngreme (atraso de comutação/atraso dos parâmetros do ponto íngreme).

# <span id="page-27-0"></span>11 Operação

## 11.1 Configurações específicas do cliente IO-Link

### 11.1.1 Função de histerese, nível de detecção

#### Calibração úmida (necessária apenas para meios não condutivos)

- 1. Navegue até o nível do menu de Aplicação
	- Configuração: Parâmetro → Aplicação→ Pontos de comutação ativos= Usuário
- 2. Mergulhe o equipamento no meio a ser detectado
- 3. Adote o  $\varepsilon_{\rm r}$  do meio do processo presente.
	- Configuração: Parâmetro → Aplicação → Calibração do usuário → Obter calibração 1/2

Os limites de comutação podem ser ajustados adequadamente

# 11.2 Configurações avançadas

### 11.2.1 Fluido de processo

Para detecção confiável do nível pontual, o equipamento pode ser adaptado às condições do processo em questão.

As seguintes configurações podem ser feitas via IO-Link: **Parâmetro → Aplicação** → Grupos ativos

- Padrão pré-configurado para: Meios à base de água ou álcool ( $\varepsilon_{\rm r} \geq 10$ ) Por exemplo, água, leite e vários derivados, refrigerantes, cerveja
- Estendido pré-configurado para: Meios à base de óleo ( $\varepsilon_{\rm r}$  > 2.4)

Por exemplo: óleos, ketchup, mostarda, maionese, mel, creme de avelã

• Usuário; pode ser livremente configurado ao meio do cliente:

- Valor do ponto de comutação, saída 1/2
- Valor do ponto íngreme, saída 1/2
- $\mathbf{E}_r$

Para constantes dielétricas (valores CC) de muitos meios comumente utilizados em várias indústrias, consulte:

- o manual Endress+Hauser CC (CP01076F)
- o aplicativo Endress+Hauser de valores CC "DC Values App" (disponível para Android e iOS)

#### <span id="page-28-0"></span>*Meios adesivos e viscosos*

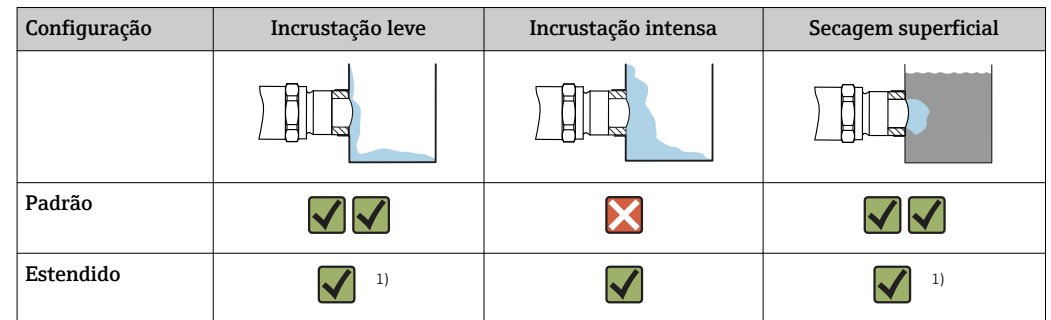

1) Secagem da superfície ou camadas isolantes, não homogêneas, podem fazer com que o sensor sinalize "livre" e devem, portanto, ser evitadas ou eliminadas, em especial no modo de segurança máxima (transbordamento). O ajuste padrão é preferível neste tipo de aplicação.

#### *Meio com formação de espuma*

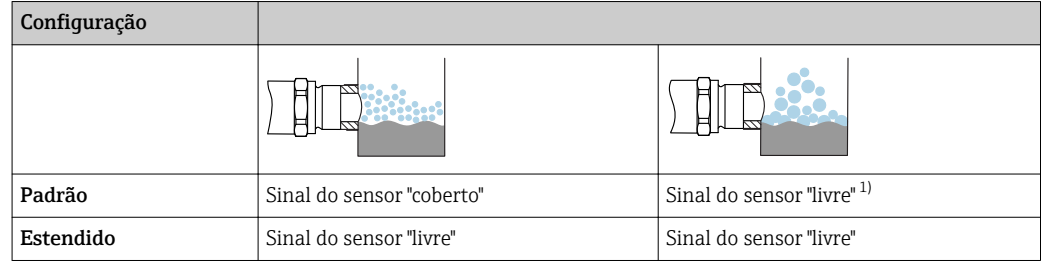

1) Espuma muito grosseira não pode ser detectada pelo sensor.

O equipamento é entregue com a configuração "Padrão". Opcionalmente, pode ser H pedido com "Estendido" como ajuste de fábrica.

## 11.3 Teste de função da saída comutada

### **A ATENÇÃO**

#### Risco de ferimento!

‣ Certifique-se de que nenhum processo sem controle seja ativado no sistema.

Execute um teste de função enquanto o equipamento estiver em operação.

1. Coloque o ímã de teste contra a marcação no invólucro por aproximadamente 2 segundos

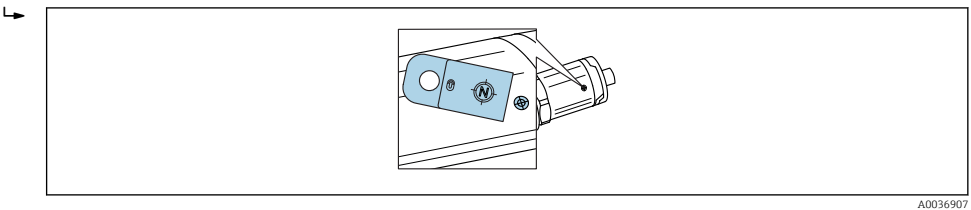

 *7 Posição para o ímã de teste no invólucro*

Status invertido; indicado pela luz de LED amarela

2. Remova o ímã de teste

- O status original é novamente adotado
- 3. O ímã de teste é colocado contra a marcação no invólucro por mais de 30 segundos
	- Luz de LED vermelha piscando; status original é novamente adotado

# <span id="page-29-0"></span>12 Diagnóstico e localização de falhas

# 12.1 Localização de falhas

Se um defeito eletrônico/de sensor estiver presente, o equipamento alterna para o modo de erro e exibe o evento de diagnóstico F270. O status dos dados do processo é tornado inválido. A(s) saída(s) comutada(s) é/são aberta(s).

#### *Erros gerais*

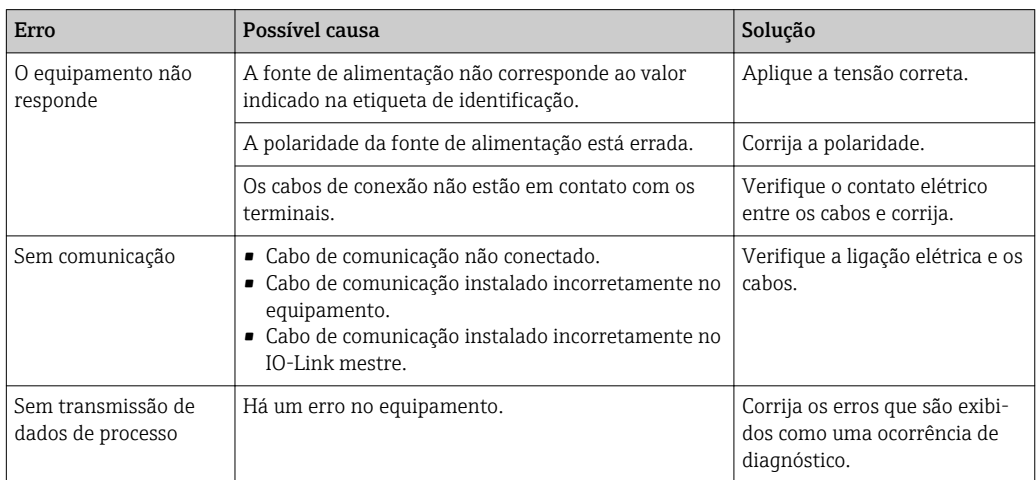

## 12.2 Informações de diagnóstico através do indicador do LED

*Indicador do LED no invólucro*

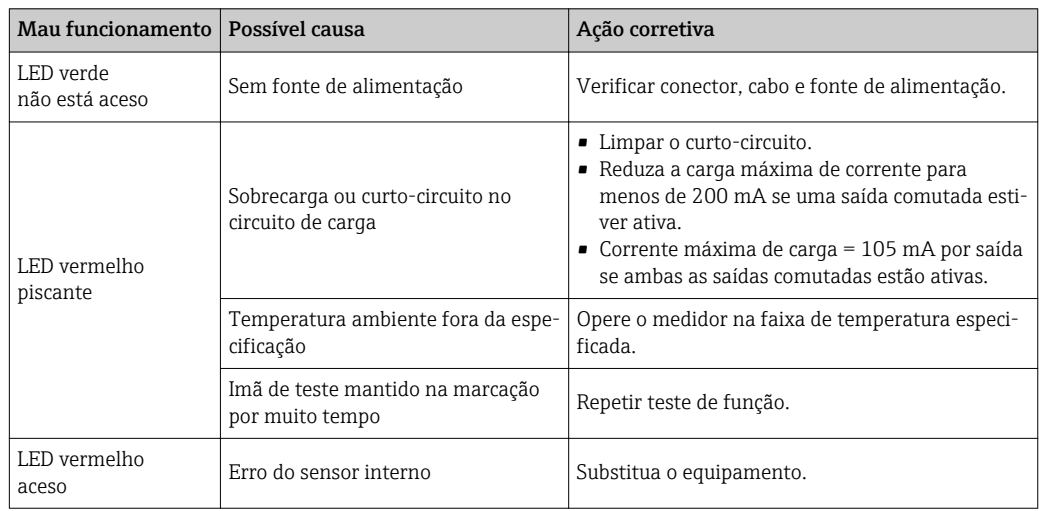

# 12.3 Eventos de diagnóstico

### 12.3.1 Mensagem de diagnóstico

Erros que são detectados pelo sistema de automonitoramento do equipamento são exibidos como uma mensagem de diagnóstico através do IO-Link.

#### <span id="page-30-0"></span>Sinais de status

A visão geral dos eventos de diagnóstico lista as mensagens que possam ocorrer. O parâmetro Actual Diagnostic (STA) exibe a mensagem com a prioridade máxima. O equipamento tem quatro status diferentes de códigos de informação, de acordo com o NE107:

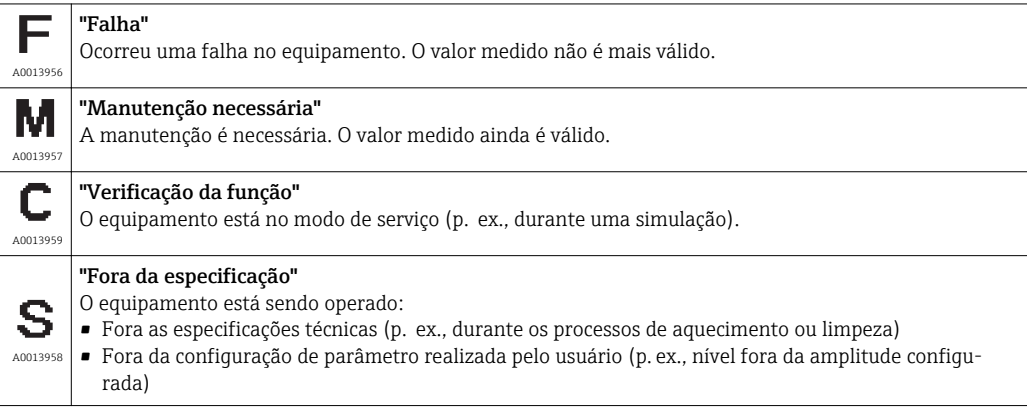

#### Evento de diagnóstico e texto de evento

A falha pode ser identificada por meio do evento de diagnósticos.

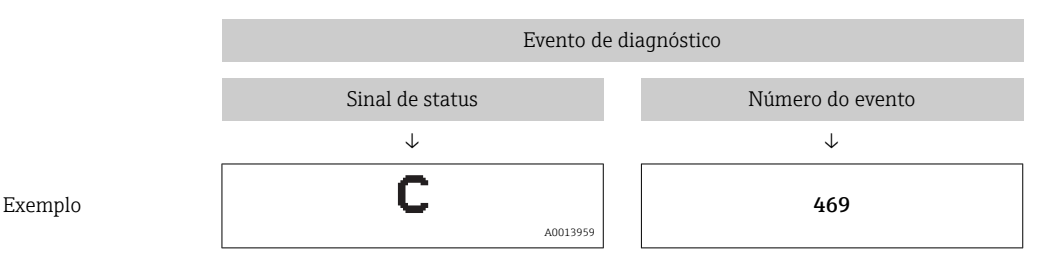

Caso dois ou mais eventos de diagnósticos estejam pendentes ao mesmo tempo, somente será exibida a mensagem com o nível de prioridade máxima.

A última mensagem de diagnóstico é exibida - consulte Last Diagnostic (LST) no  $|\cdot|$ submenu Diagnosis.

<span id="page-31-0"></span>

| Sinal de<br>status/<br>Evento de<br>diagnós-<br>tico | Comporta-<br>mento de<br>diagnóstico | IO-Link<br>Qualificador<br>do evento | Código do<br>evento    | Texto de evento                                      | Motivo                                                                                                    | Medida corretiva                                                                                                    |
|------------------------------------------------------|--------------------------------------|--------------------------------------|------------------------|------------------------------------------------------|----------------------------------------------------------------------------------------------------|----------------------------------------------------------------------------------------------------|
| F270                                                 | Erro                                 | $IO$ -Link<br>Erro                   | 0x5000                 | Defeito nos compo-<br>nentes eletrônicos/<br>sensor  | Sensor/componentes eletrô-<br>nicos com falha                                                                       | Substitua o equipamento                                                                                                    |
| S804                                                 | Aviso                                | $IO-I.ink$<br>Aviso                  | 0x1801                 | Corrente de carga ><br>200 mA                        | Corrente de carga > 200 mA                                                                                          | Aumente a resistência da carga<br>na saída comutada                                                                           |
|                                                      |                                      |                                      |                        | Sobrecarga na saída<br>comutada 2                    | Sobrecarga na saída comu-<br>tada 2                                                                                 | ■ Verifique a saída da ligação<br>elétrica<br>• Substitua o equipamento                                                       |
| C <sub>4</sub> 85                                    | Aviso                                | $IO-I.ink$<br>Aviso                  | $0x8C01$ <sup>1)</sup> | Simulação ativa                                      | Se a simulação de uma saída<br>comutada ou saída de cor-<br>rente estiver ativa, o equipa-<br>mento exibe um aviso. | Desative a simulação                                                                                                    |
| C182                                                 | Mensagem                             | IO-Link<br>Mensagem                  | $0x1807$ <sup>1)</sup> | Calibração inválida                                  | Ponto de comutação/ponto<br>íngreme estão muito próxi-<br>mos ou trocados.                                          | ■ Verifique a cobertura da sonda<br>- Execute a configuração nova-<br>mente                                                   |
| C103                                                 | Mensagem                             | IO-Link<br>Mensagem                  | 0x1813                 | Verificação do sensor<br>falhou                      | Verificação do sensor falhou                                                                                        | • Repita a limpeza<br>· Nova calibração recomendada<br>e verificar comportamento da<br>comutação<br>• Substitua o equipamento |
|                                                      | Mensagem                             | IO-Link<br>Mensagem                  | 0x1814                 | Verificação do sensor<br>aprovada                    | Verificação do sensor                                                                                               |                                                                                                    |
|                                                      | Informação                           | IO-Link<br>Informação                | 0x1815                 | Tempo limite do con-<br>tato Reed                    | Tempo limite do contato<br>Reed                                                                                     | Remova o ímã de teste                                                                                                    |
| S825                                                 | Aviso                                | IO-Link<br>Aviso                     | 0x1812                 | Temperatura ambi-<br>ente fora da especifi-<br>cação | Temperatura ambiente fora<br>da especificação                                                                       | Opere o equipamento na faixa de<br>temperatura especificada                                                                   |

12.3.2 Visão geral dos eventos de diagnóstico

1) Código do evento de acordo com o padrão IO-Link 1.1

# 12.4 Comportamento do equipamento em casos de erro

O equipamento exibe avisos e erros através do IO-Link. Todos os avisos e erros do equipamento são apenas para informação e não possuem função de segurança. Os erros diagnosticados pelo equipamento são exibidos via IO-Link de acordo com a NE107. Dependendo da mensagem de diagnóstico, o equipamento se comporta de acordo com um aviso ou condição de erro. Deve ser feita uma distinção entre os seguintes tipos de erros: • Aviso:

- O equipamento continua a medição se esse tipo de erro ocorre. O sinal de saída não é afetado (exceção: a simulação está ativa).
- A saída comutada permanece no estado definido pelos pontos de comutação.
- Erro:
	- O equipamento não continua a medição se esse tipo de erro ocorre. O sinal de saída assume seu estado de erro (saída comutada desenergizadas).
	- O estado de erro é exibido através do IO-Link.
	- A saída comutada se altera para o estado "aberto".

# 12.5 Resetar para os ajustes de fábrica (reset)

# <span id="page-32-0"></span>Reinicializar para ajustes de fábrica (RES)

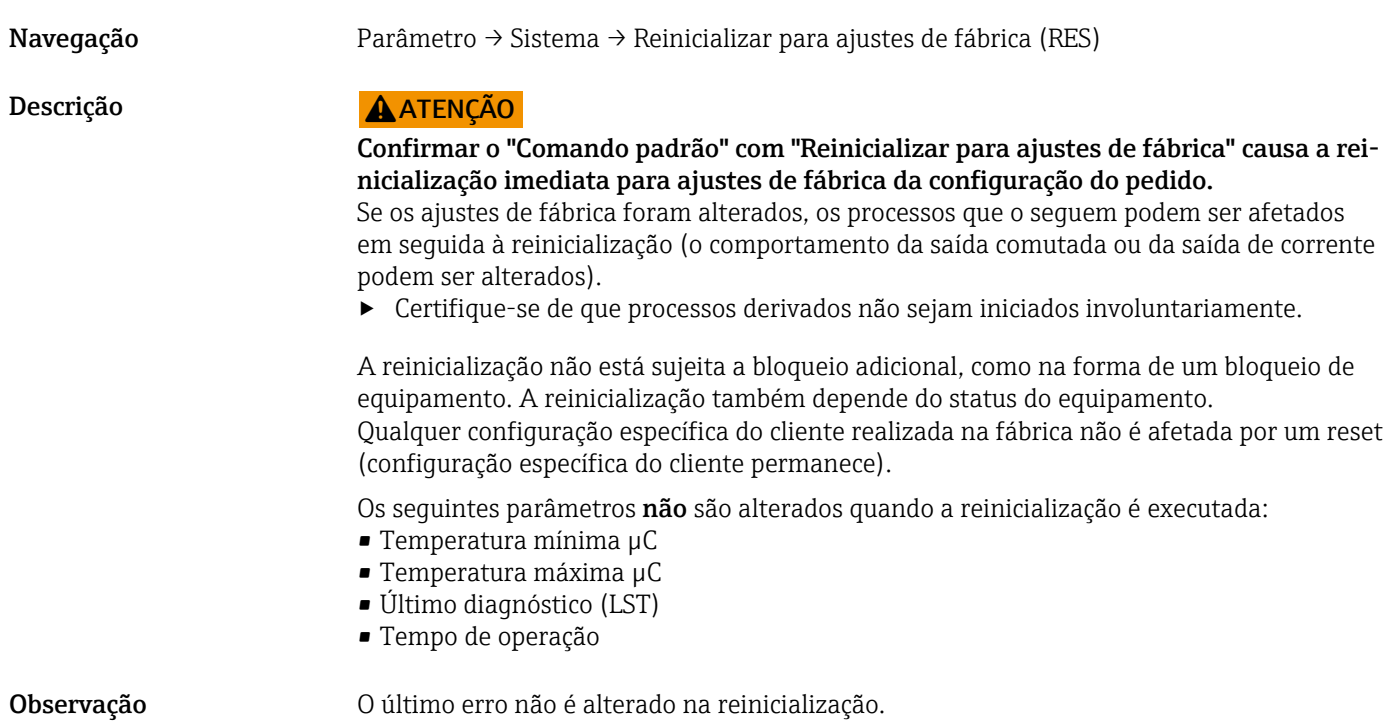

# <span id="page-33-0"></span>13 Manutenção

Nenhum trabalho de manutenção especial é exigido.

## 13.1 Limpeza

O sensor deve ser limpo, se necessário. A limpeza também pode ser feita durante a instalação (p. ex. CIP Cleaning in Place / SIP Sterilization in Place). Deve ser tomado o cuidado de garantir que nenhum dano irá ocorrer ao sensor no processo.

# 14 Reparos

O reparo não está previsto para este medidor.

# 14.1 Devolução

As especificações para devolução segura do equipamento podem variar, dependendo do tipo do equipamento e legislação nacional.

- 1. Consulte o website para maiores informações: http://www.endress.com/support/return-material
- 2. Devolva o equipamento caso sejam necessários reparos ou calibração de fábrica ou caso o equipamento errado tenha sido solicitado ou entregue.

## 14.2 Descarte

Quando for eliminar, separe e recicle os componentes do dispositivo com base nos materiais.

# 15 Descrição dos parâmetros do equipamento

# 15.1 Identificação

<span id="page-34-0"></span>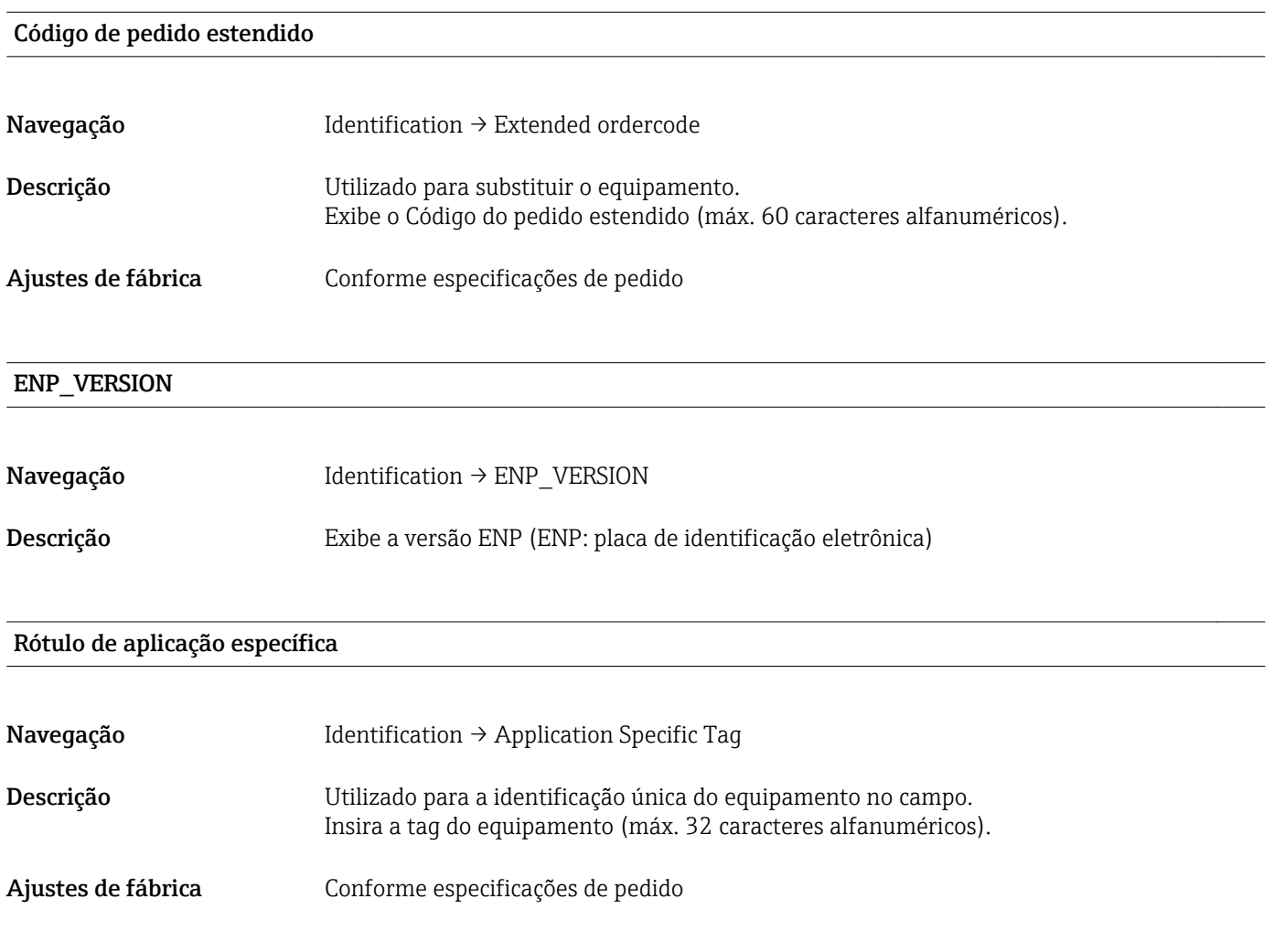

# 15.2 Diagnóstico

<span id="page-35-0"></span>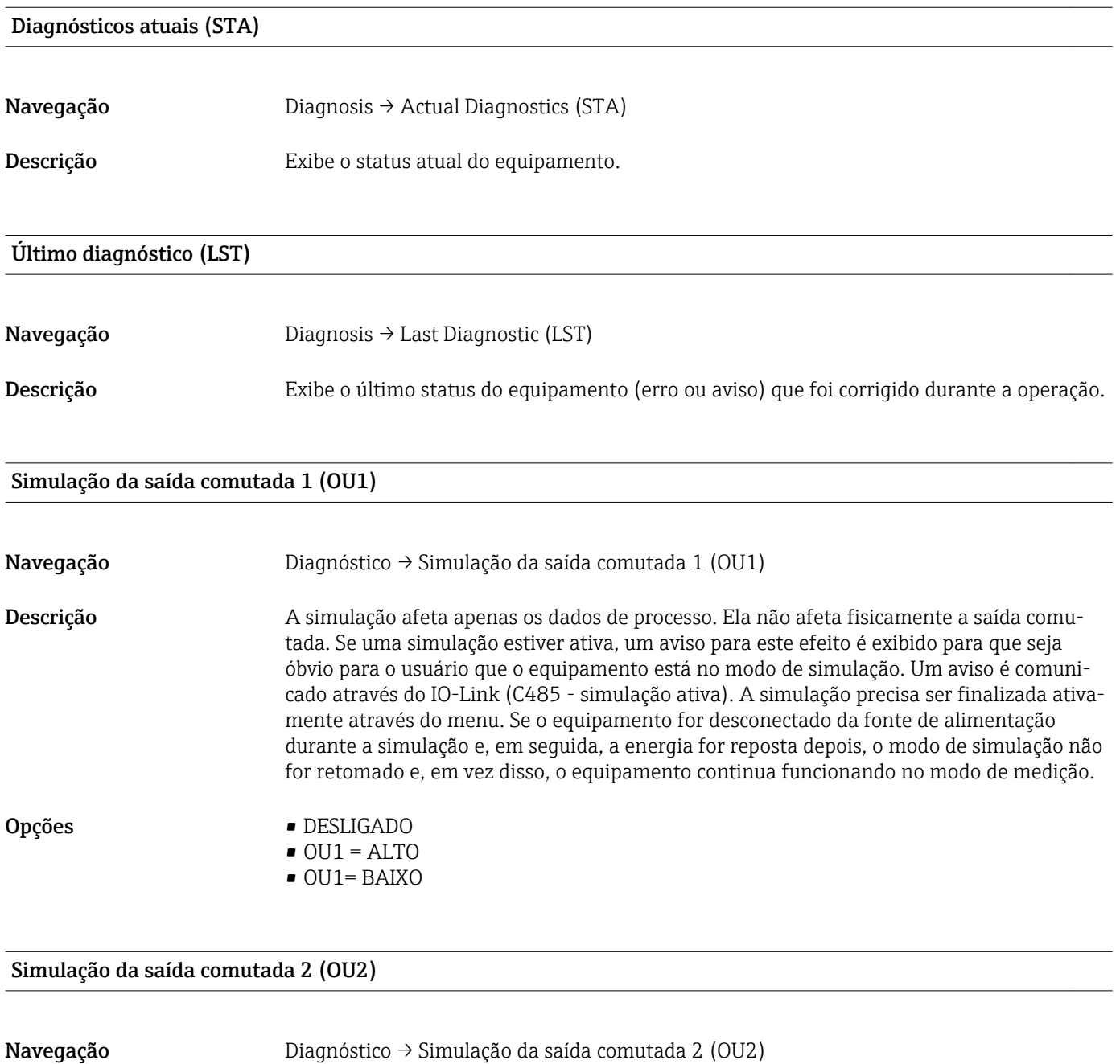

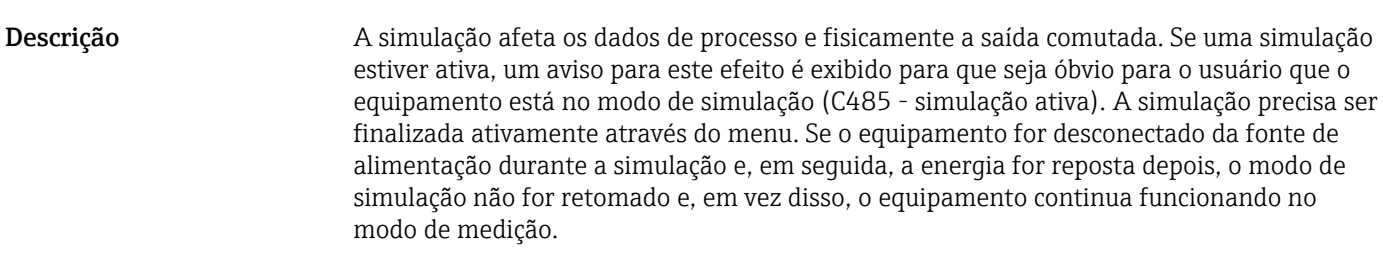

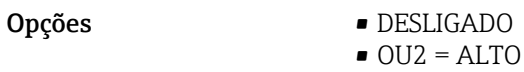

• OU2= BAIXO

<span id="page-36-0"></span>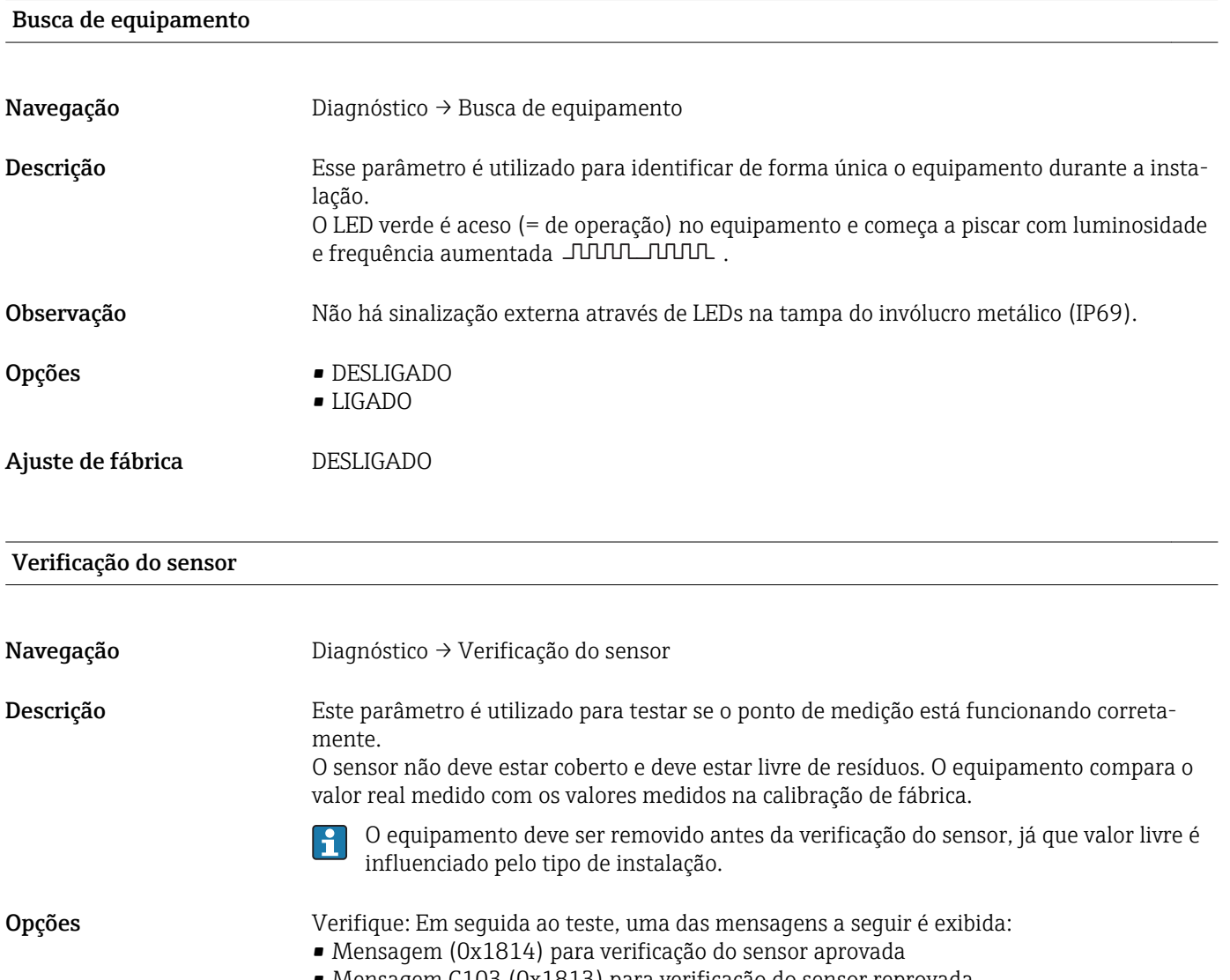

• Mensagem C103 (0x1813) para verificação do sensor reprovada

# 15.3 Parâmetro

# 15.3.1 Aplicação

<span id="page-37-0"></span>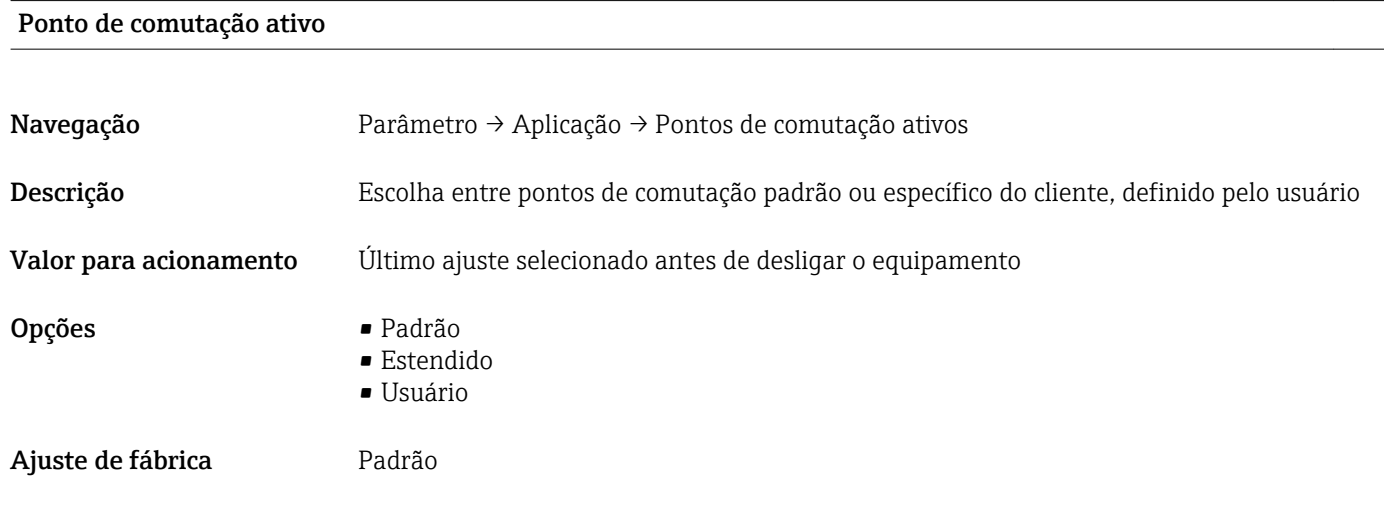

Valor do ponto de comutação, saída 1/2 (SP1/SP2) Valor do ponto íngreme, saída 1/2 (rP1/rP2)

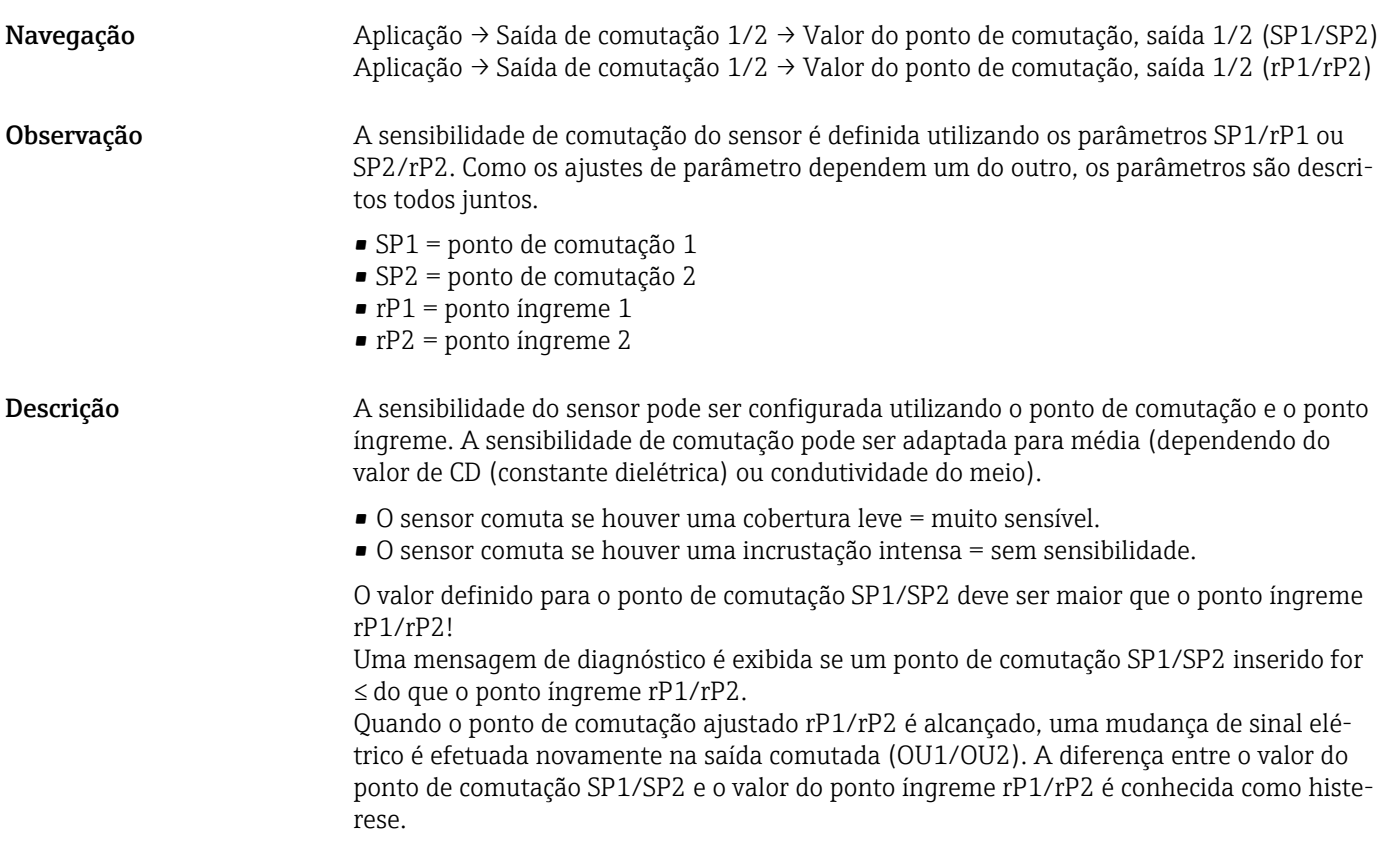

<span id="page-38-0"></span>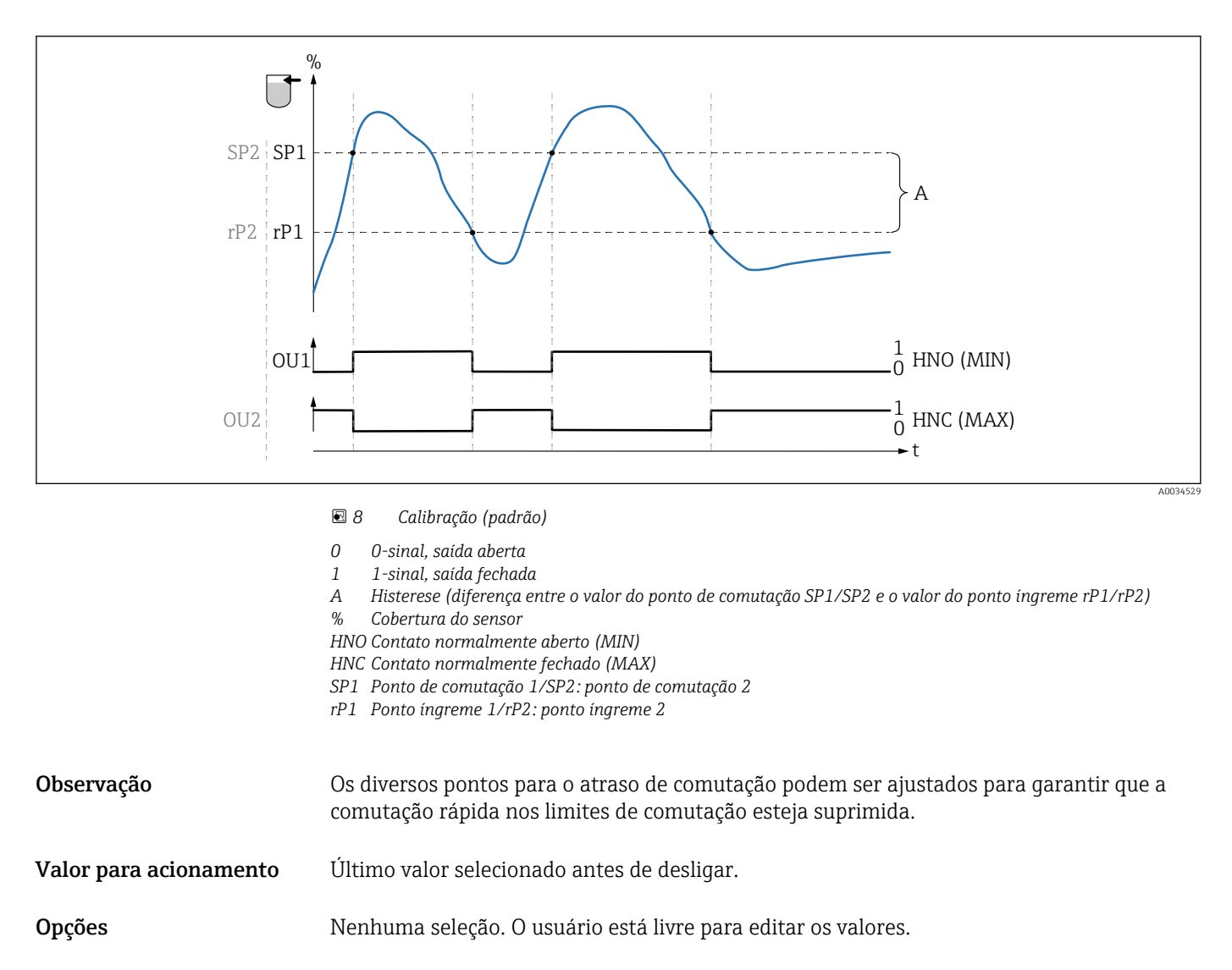

Faixa de entrada 15 para 100 %

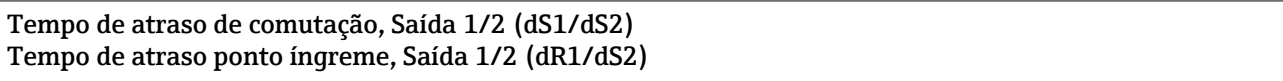

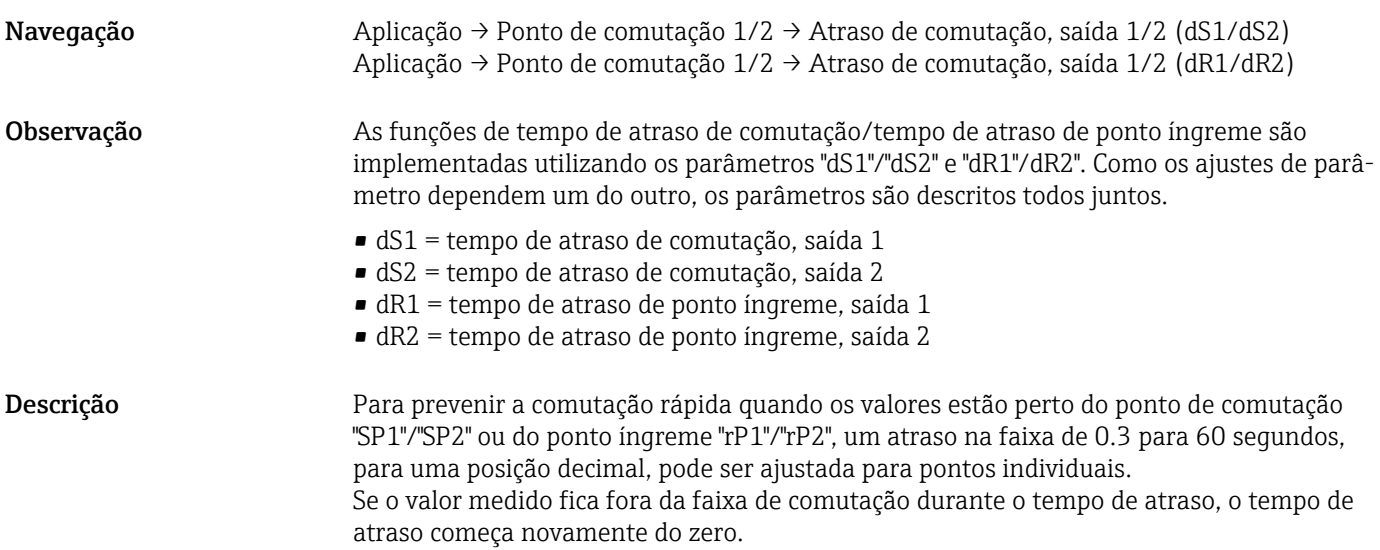

<span id="page-39-0"></span>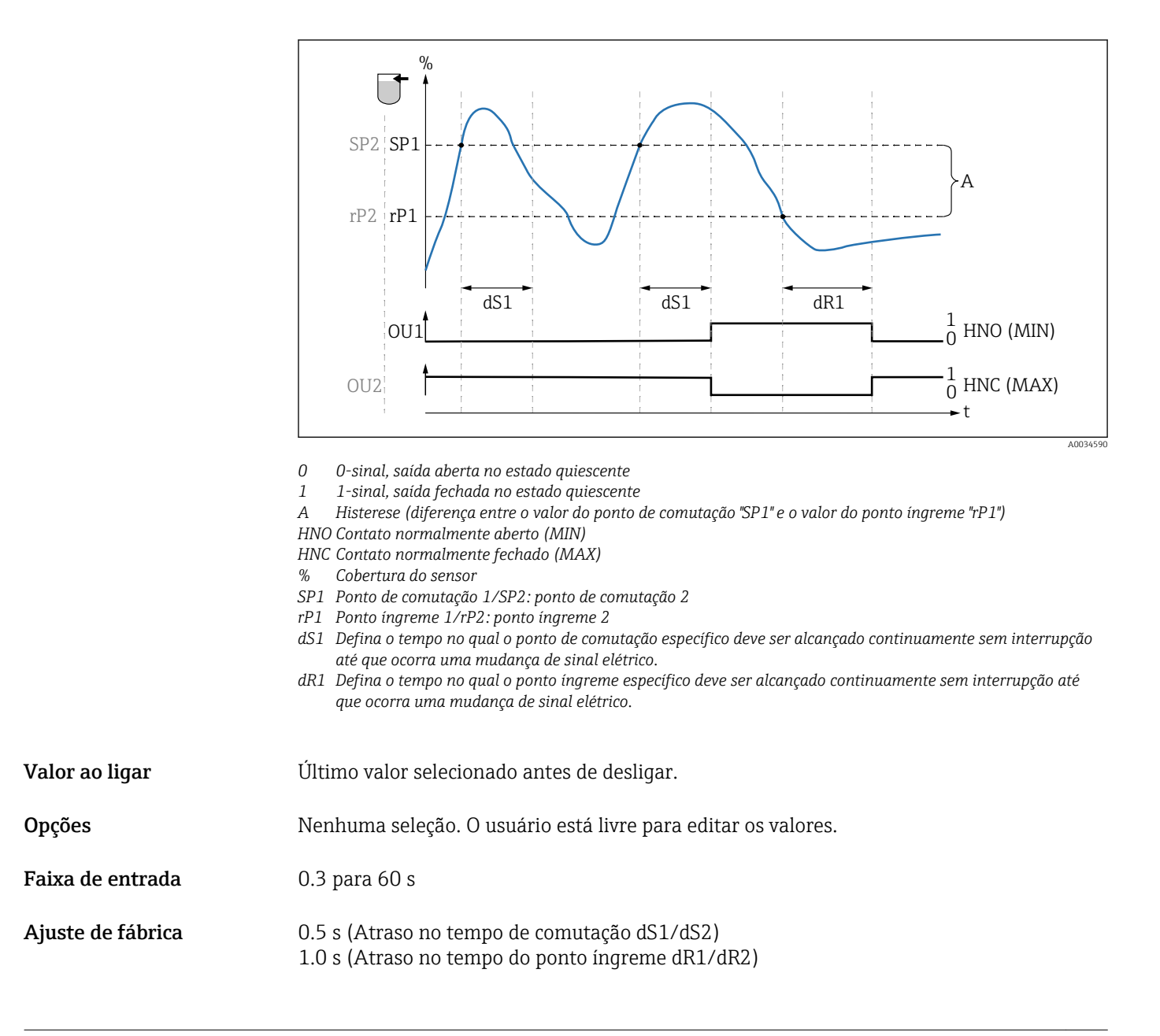

#### Saída 1/2 (OU1/OU2)

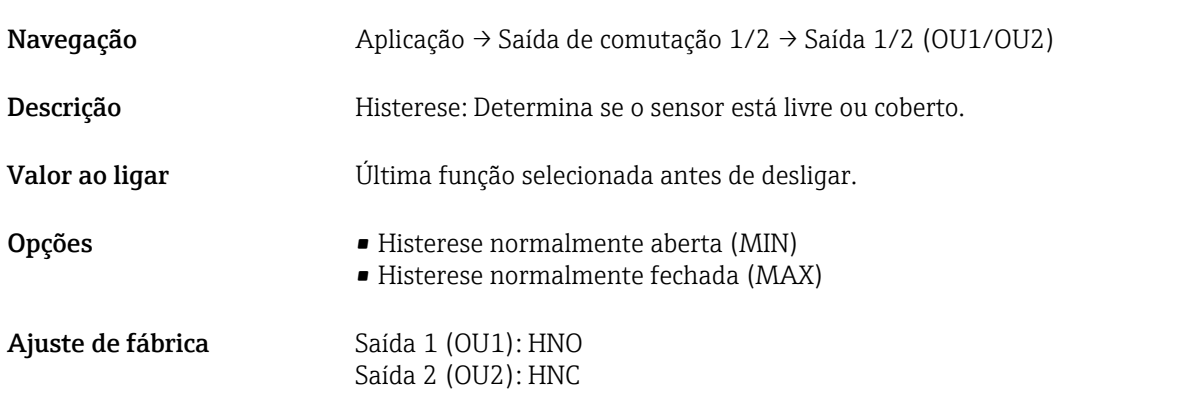

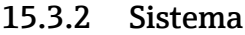

<span id="page-40-0"></span>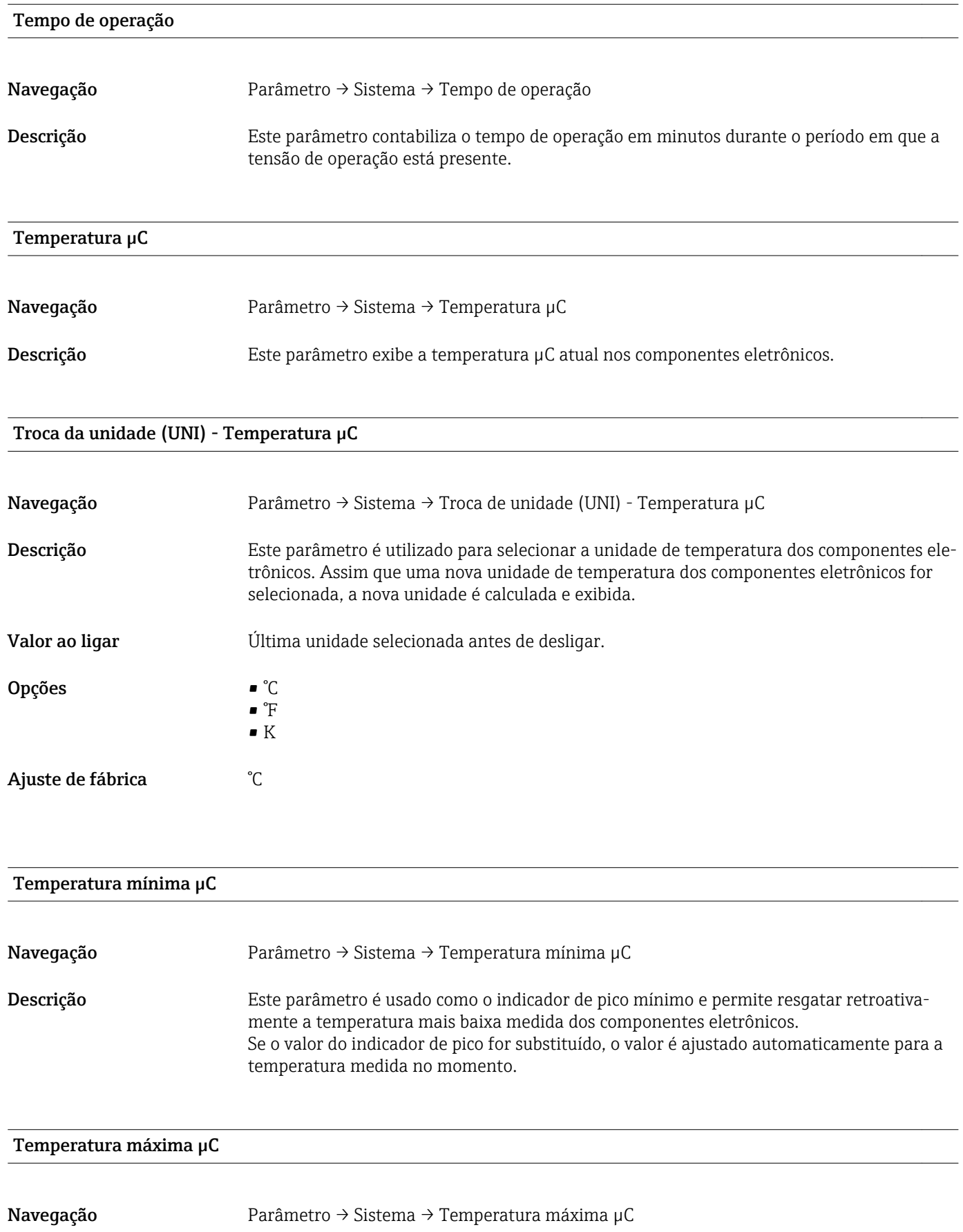

<span id="page-41-0"></span>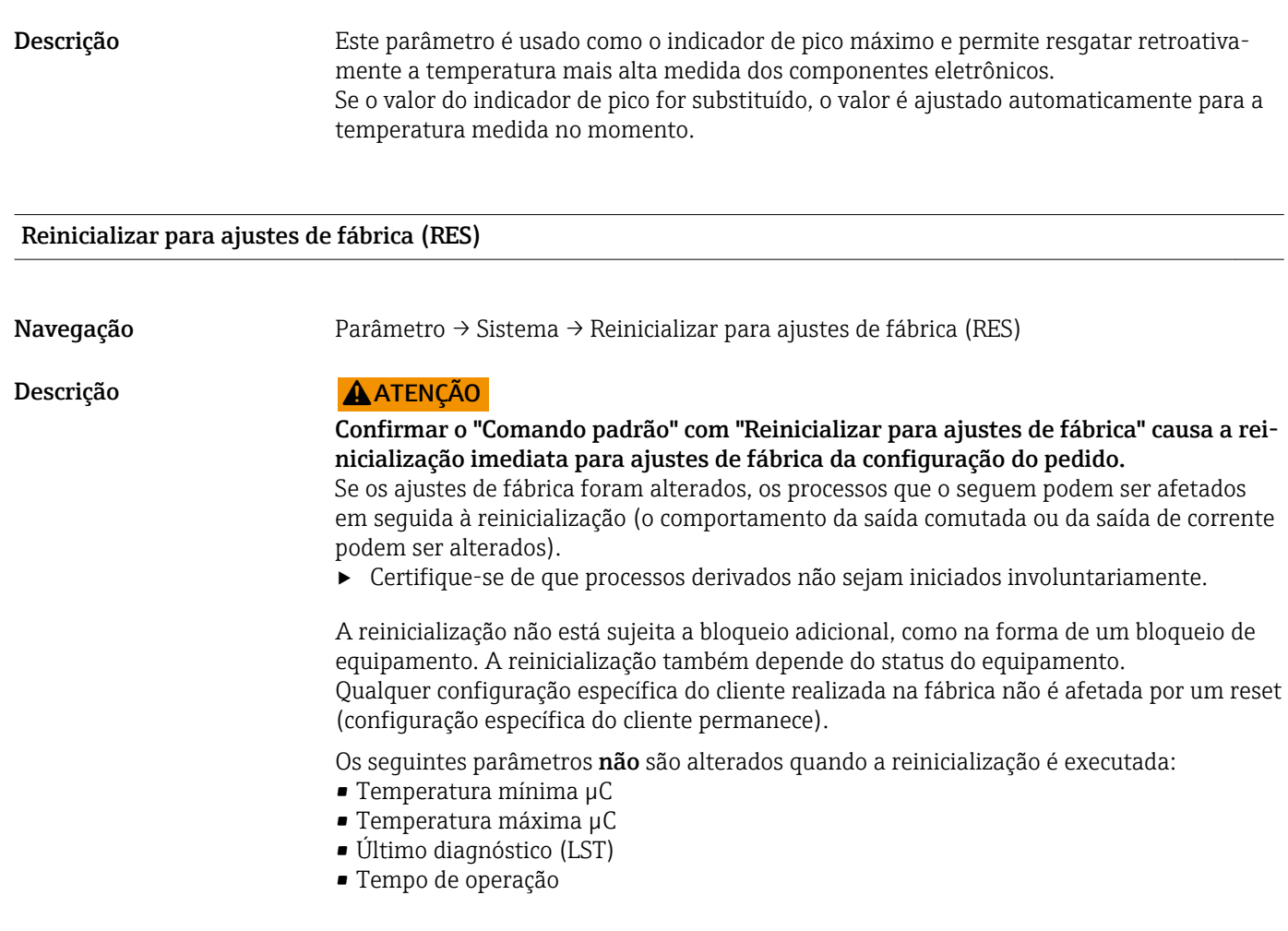

Observação O último erro não é alterado na reinicialização.

### Device Access Locks.Data Storage Lock 1) Ativação/desativação do DataStorage

1) O parâmetro "Device Access Locks.Data Storage Lock" é um parâmetro IO-Link padrão. O nome do parâmetro deve existir na linguagem figurada na ferramenta de operação IO-Link utilizada. O display depende da ferramenta de operação em questão.

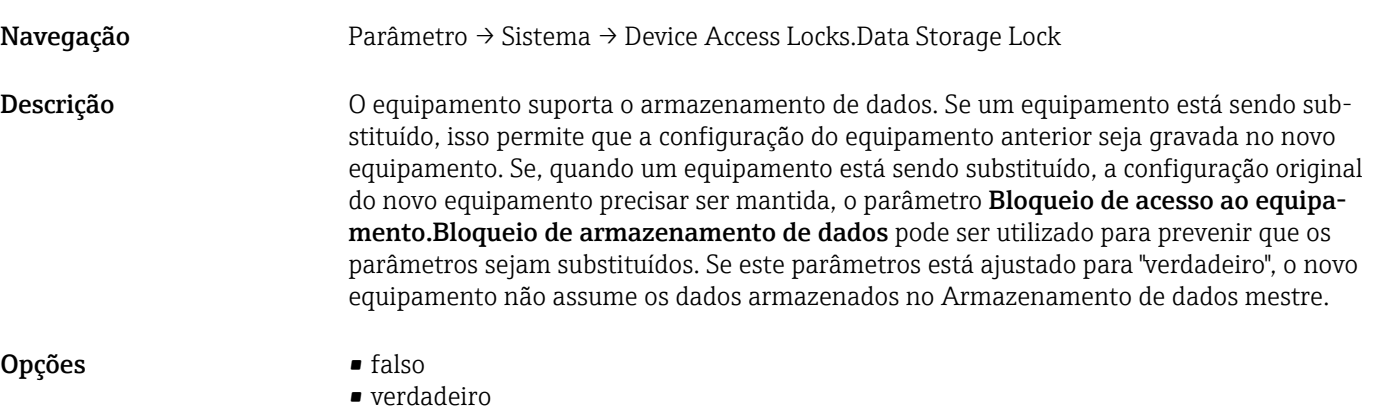

## 15.4 Observação

Os dados do processo são transmitidos de forma não cíclica.

# <span id="page-42-0"></span>16 Acessórios

Os acessórios podem ser pedidos com o equipamento (opcional) ou separadamente.

# 16.1 Acessórios específicos para equipamentos

### 16.1.1 Ímã de teste

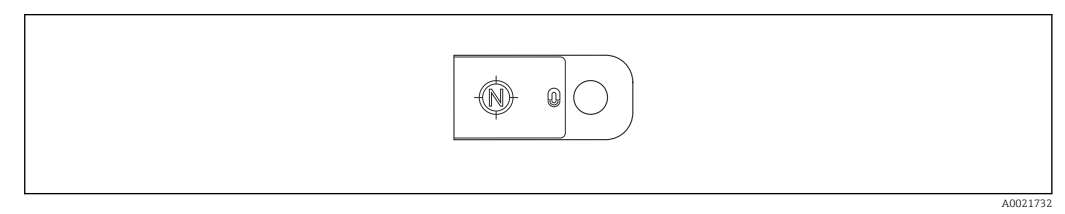

 *9 Ímã de teste*

Número de pedido: 71267011

### 16.1.2 Chave de montagem tubular hexagonal 32 mm

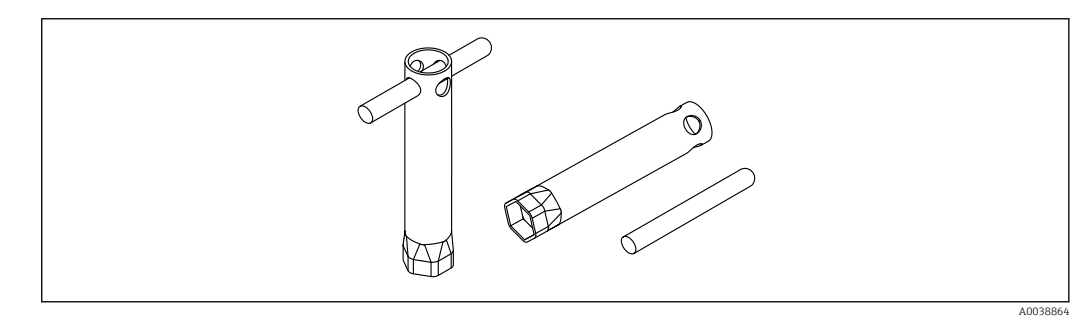

 *10 Chave de montagem tubular hexagonal*

Número de pedido: 52010156

Montar o equipamento em locais difíceis de acessar.

### 16.1.3 Tomada de encaixe

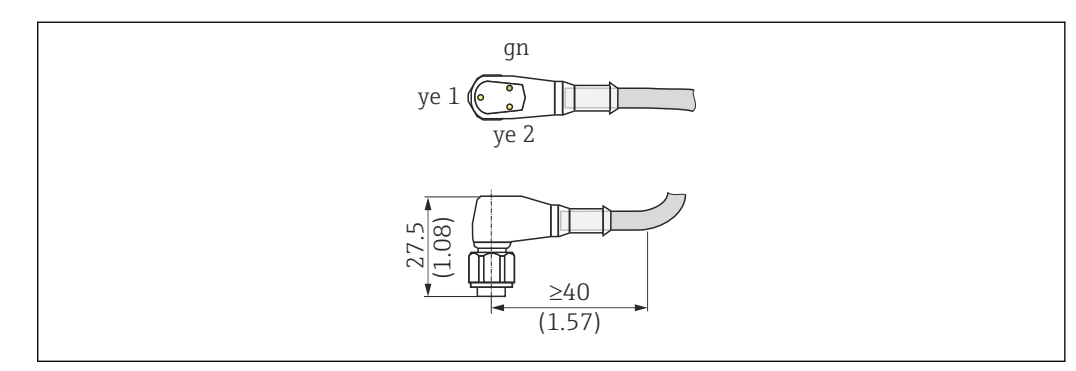

 *11 Dimensões da tomada de encaixe, unidade de engenharia: mm (pol.)*

*Exemplo: M12 com LED*

#### Tomada de encaixe M12 IP69 com LED

- 90° em forma de cotovelo, terminada em uma extremidade
- 5 m (16 ft) cabo PVC (laranja)
- Corpo: PVC (transparente)
- Porca castelo 316L
- 52018763

#### Tomada de encaixe M12 IP69 sem LED

- 90° em forma de cotovelo, terminada em uma extremidade
- 5 m (16 ft) cabo PVC (laranja)
- Corpo: PVC (laranja)
- Porca castelo 316L (1.4435)
- 52024216

#### Tomada de encaixe M12 IP67 sem LED

- 90° em forma de cotovelo
- 5 m (16 ft) cabo PVC (cinza)
- Porca castelo Cu Sn/Ni
- Corpo: PUR (azul)
- 52010285

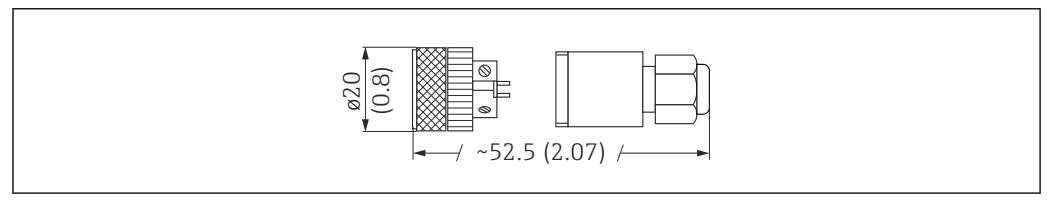

 *12 Dimensões da conexão com auto-terminação, unidade de engenharia: mm (pol.)*

#### Tomada de encaixe M12 IP67 sem LED

- Reto, conexão com auto-terminação para conector M12
- Porca castelo Cu Sn/Ni
- Corpo: PBT
- 52006263

# Cores do núcleo para conector M12:

- $\blacksquare$  1 = BN (marrom)
- $\bullet$  2 = WT (branco)
- $\bullet$  3 = BU (azul)
- $\bullet$  4 = BK (preto)

#### 16.1.4 Adaptador do processo de rosca M24

#### Material

Para todas as versões:

- Adaptador
	- 316L (1.4435)
- Vedação
- EPDM

#### Adaptador do processo M24 PN25

Versões disponíveis:

- DIN11851 DN50 com porca castelo
- $\blacksquare$  SMS 1  $\frac{1}{2}$ "

#### Adaptador do processo M24 PN40

Versões disponíveis:

- Varivent F
- Varivent N

### 16.1.5 Adaptador soldado

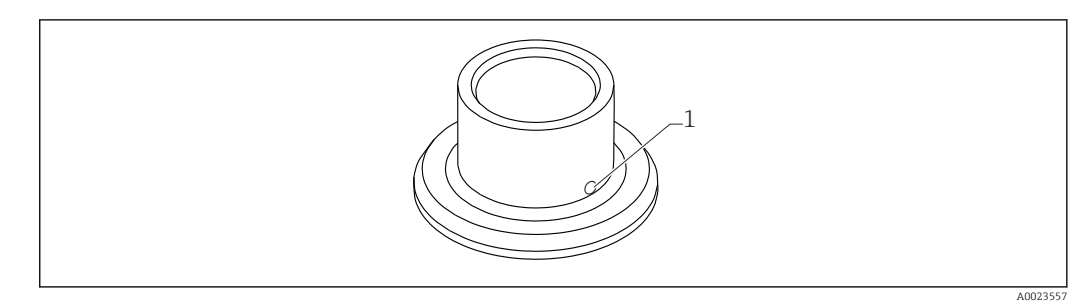

 *13 Desenho de amostra do adaptador soldado*

*1 Furo de vazamento*

#### $G 3/4"$

Versões disponíveis:

- ø 50 mm (1.97 in) Instalação no recipiente
- ø 29 mm (1.14 in) Instalação no tubo

#### G 1"

- Versões disponíveis:
- ø 53 mm (2.09 in) Instalação no recipiente
- ø 60 mm (2.36 in) Instalação no tubo

#### M24

Versões disponíveis: ø 65 mm (2.56 in) - Instalação no recipiente

### 16.1.6 Porca de união ranhurada DIN11851

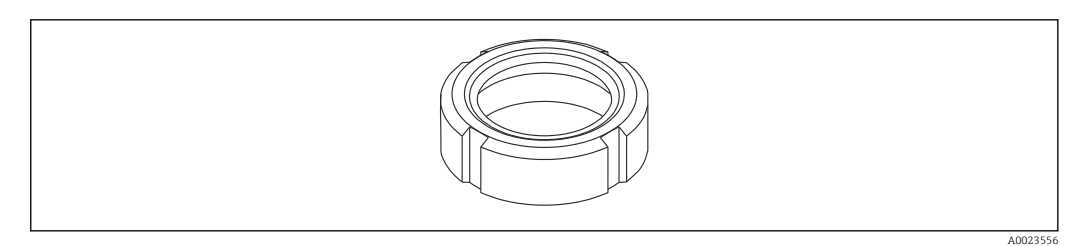

 *14 Desenho de amostra da porca de união ranhurada*

#### Material

Para todas as versões: 304 (1.4307)

#### Para tubo de leite DIN11851

Versões disponíveis:

- DN25 F26
- DN40 F40
- DN50 F50

# 17 Dados técnicos

# 17.1 Entrada

<span id="page-45-0"></span>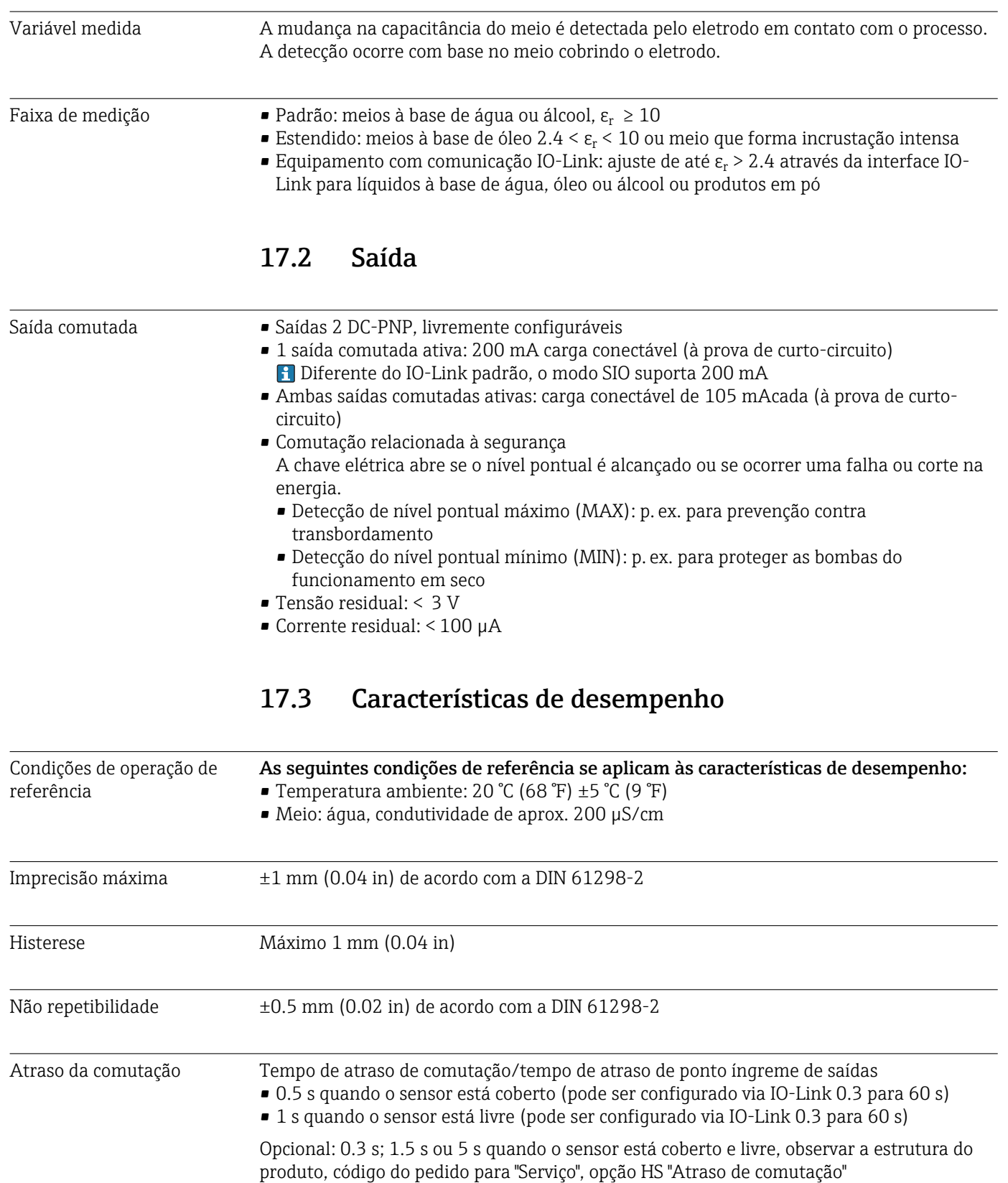

<span id="page-46-0"></span>Tempo de ligação < 2 s (sem status de comutação definido anteriormente) 17.4 Ambiente Faixa de temperatura ambiente No invólucro: –40 para +70 °C (–40 para +158 °F) Temperatura de armazenamento –40 para +85 °C (–40 para +185 °F) Altitude de operação Até 2000 m (6600 ft) acima do nível do mar Classe climática DIN EN 60068-2-38/IEC 68-2-38: Teste Z/AD Grau de proteção **• IP65/67 NEMA gabinete tipo 4X (cobertura do invólucro de plástico)** • IP66/68/69 NEMA gabinete tipo 4X/6P (cobertura do invólucro de metal) Resistência à vibração De acordo com o teste Fh, EN 60068-2-64:2008: a(RMS) = 50 m/s², f = 5 para 2000 Hz, t  $= 3$  eixos  $\times$  2 h Resistência contra choque De acordo com o teste Ea, prEN 60068-2-27:2007: a = 300 m/s<sup>2</sup> = 30 q, 3 eixos × 2 direções × 3 choques × 18 ms Limpeza Resistente a agentes de limpeza externos típicos, de acordo com o teste Ecolab. Compatibilidade eletromagnética Compatibilidade eletromagnética de acordo com todas as especificações relevantes da série EN 61326. Para mais detalhes, consulte a Declaração de conformidade. Apenas as especificações do IEC/EN 61131-9 são atendidas se a comunicação IO-Link for usada. Se o equipamento estiver instalado em estruturas de plástico, sua função pode ser influenciada por fortes campos eletromagnéticos. As especificações de emissão para equipamentos Classe A são atendidas (somente para uso em "ambientes industriais"). 17.5 Processo Faixa de temperatura do processo  $-20$  para +100 °C ( $-4$  para +212 °F) • Para 1 h:  $+150$  °C ( $+302$  °F) • Adaptador de processo M24 com processo de vedação EPDM para 1 h: +130 °C (+266 °F) Faixa de pressão do processo –1 para +25 bar (–14.5 para +362.5 psi) Fluido de processo Para detecção confiável do nível pontual, o equipamento pode ser adaptado às condições

do processo em questão.

As seguintes configurações podem ser feitas via IO-Link: **Parâmetro → Aplicação** → Grupos ativos

- Padrão pré-configurado para: Meios à base de água ou álcool ( $\varepsilon_{\rm r}$   $\geq 10$ ) Por exemplo, água, leite e vários derivados, refrigerantes, cerveja
- Estendido pré-configurado para: Meios à base de óleo ( $\varepsilon_{\rm r}$  > 2.4) Por exemplo: óleos, ketchup, mostarda, maionese, mel, creme de avelã
- Usuário; pode ser livremente configurado ao meio do cliente:
	- Valor do ponto de comutação, saída 1/2
	- Valor do ponto íngreme, saída 1/2
- $\mathbf{e}_r$

Para constantes dielétricas (valores CC) de muitos meios comumente utilizados em várias indústrias, consulte:

- o manual Endress+Hauser CC (CP01076F)
- o aplicativo Endress+Hauser de valores CC "DC Values App" (disponível para Android e iOS)

*Meios adesivos e viscosos*

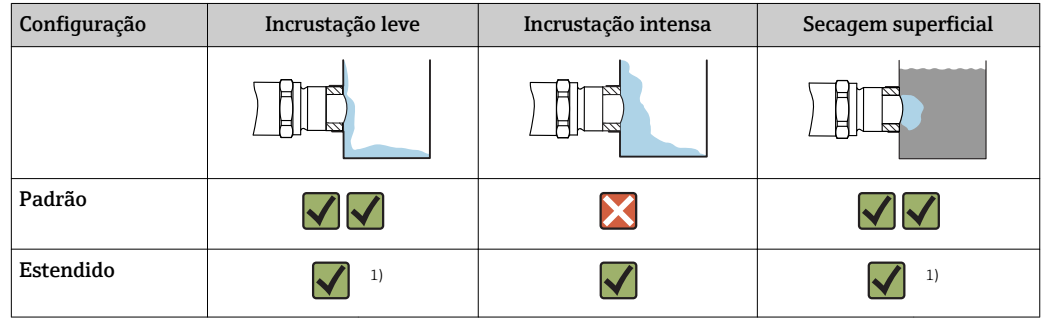

1) Secagem da superfície ou camadas isolantes, não homogêneas, podem fazer com que o sensor sinalize "livre" e devem, portanto, ser evitadas ou eliminadas, em especial no modo de segurança máxima (transbordamento). O ajuste padrão é preferível neste tipo de aplicação.

#### *Meio com formação de espuma*

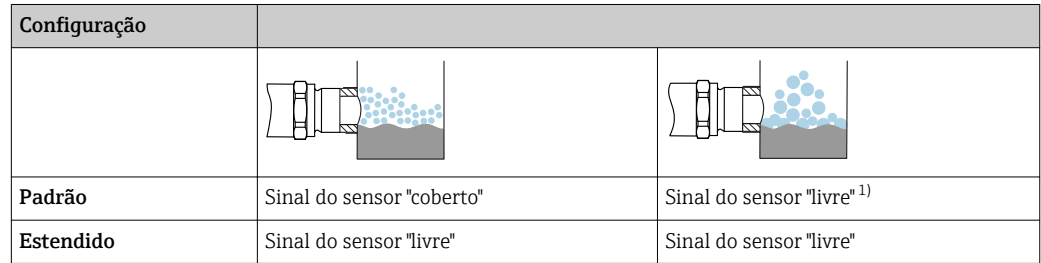

1) Espuma muito grosseira não pode ser detectada pelo sensor.

O equipamento é entregue com a configuração "Padrão". Opcionalmente, pode ser  $\mathbf{h}$ pedido com "Estendido" como ajuste de fábrica.

# <span id="page-48-0"></span>Índice

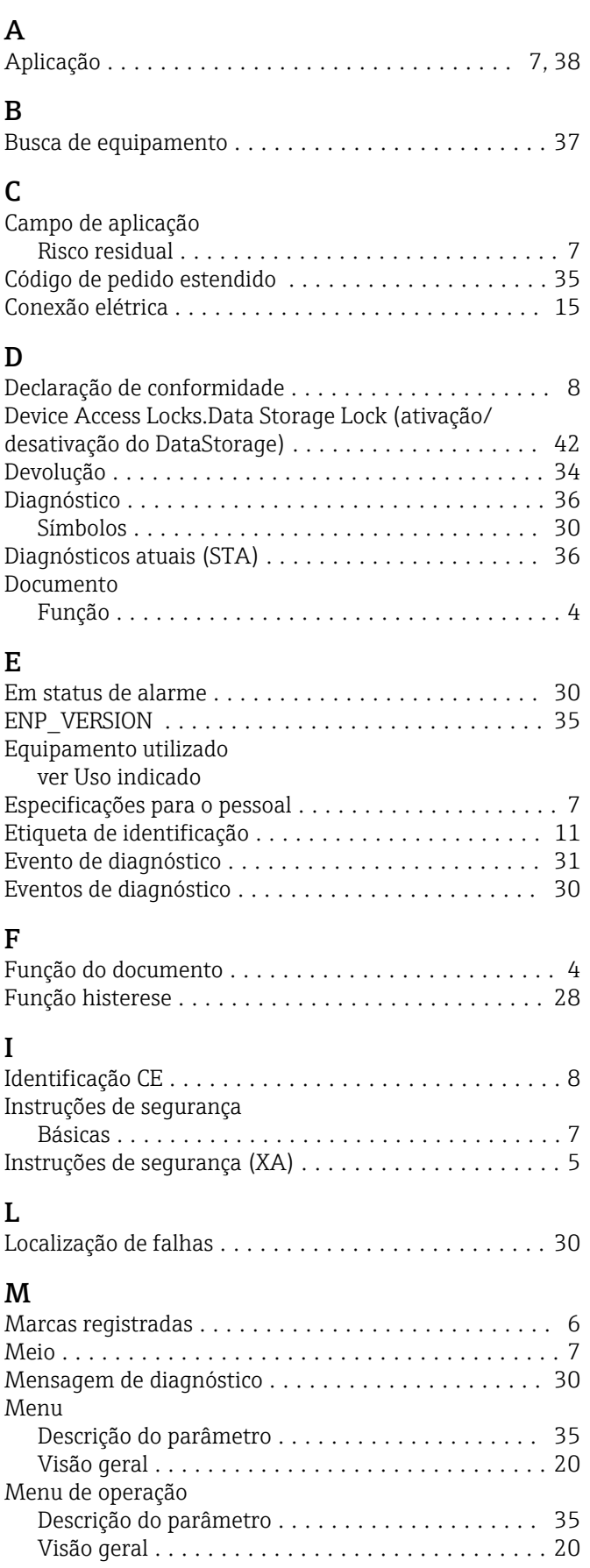

### P

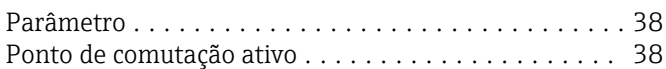

### R

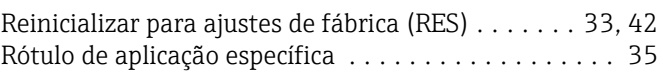

# $\overline{\mathbf{S}}$

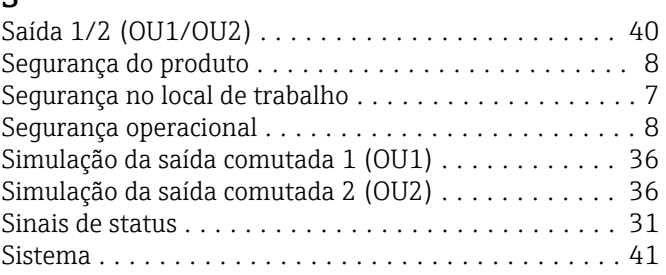

## T

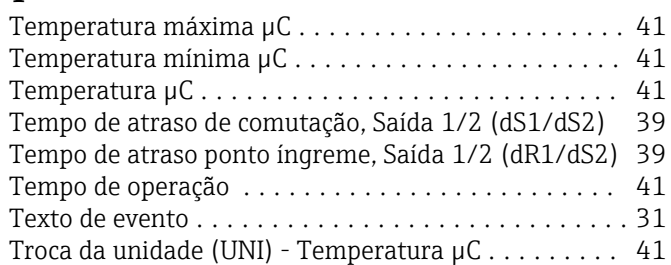

# U

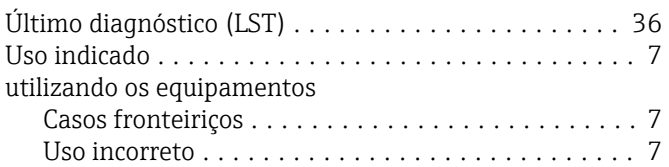

## V

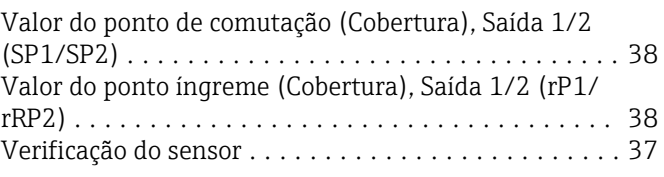

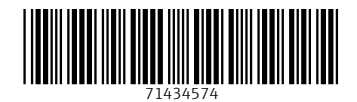

www.addresses.endress.com

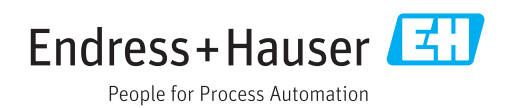